#### **BAB III**

#### **ANALISIS DAN PERANCANGAN SISTEM**

Tahapan yang digunakan untuk melakukan analisis dan perancangan sistem aplikasi penjadwalan produksi pada PT Gemah Ripah Loh Jinawi Industri menggunakan metode yang sesuai dengan *System Development Life Cycle* (SDLC). Tahapan tersebut dapat dilihat di Gambar 2.2.

#### **3.1** *Analysis*

 Tahap ini merupakan tahap awal dalam pembuatan aplikasi dimulai dari tahap perencanaan yang membahas mengenai proses pengumpulan informasi berupa data – data hasil dari wawancara, observasi, analisis masalah, dan studi **INSTITUT BISNIS** literatur. **& INFORMATIKA** 

a. Wawancara

Pada tahap ini peneliti melakukan wawancara kepada Bapak Farikh Fauzi sebagai manajer produksi yang dilakukan pada bulan Januari tanggal 5-16 Januari 2016 dan bulan Februari tanggal 1-13 Februari 2016 di PT GRLJI untuk memperoleh informasi mengenai objek penelitian dan berbagai kebutuhan user yang akan menggunakan aplikasi penjadwalan produksi. Peneliti meminta keterangan mengenai format data berbagai kegiatan dalam proses penjadwalan produksi, seperti data jenis pupuk, data pesanan *customer*, dan data kapasitas penggunaan mesin.

#### b. Observasi

Pada tahap ini peneliti melakukan observasi pada pada bulan Januari tanggal 5-16 Januari 2016 dan bulan Februari tanggal 1-13 Februari 2016 di PT

GRLJI yang belum memiliki aplikasi penjadwalan produksi, peneliti mengamati lebih jelas mengenai proses bisnisnya, mencatat berbagai kegiatan di lingkungan perusahaan dan sistem yang sedang berjalan. Hasil dari observasi ini adalah dokumen mengenai *schedule* produksi.

c. Studi Literatur

Studi literatur merupakan tahap pengumpulan pengetahuan dari sumbersumber seperti buku, jurnal dan dokumen dari berbagai sumber. Sumber pengetahuan tersebut digunakan sebagai landasan teori untuk mengembangkan aplikasi penjadwalan produksi. Peneliti melakukan studi literatur untuk memperoleh informasi-informasi terhadap berbagai konsep mengenai aplikasi penjadwalan produksi yang akan digunakan dalam proses selanjutnya. Informasi yang didapat dari studi literatur ini adalah informasi mengenai metode yang tepat untuk penjadwalan produksi, informasi mengenai analisis dan perancangan sistem.

#### **3.1.1 Identifikasi Masalah**

Pada tahapan ini terdapat *document flow* yang menjelaskan tentang proses bisnis penjadwalan produksi di PT Gemah Ripah Loh Jinawi Industri yang berisi dokumen-dokumen yang terkait pada alur penjadwalan produksi. *Document flow* penjadwalan produksi dapat dilihat pada Gambar 3.1.

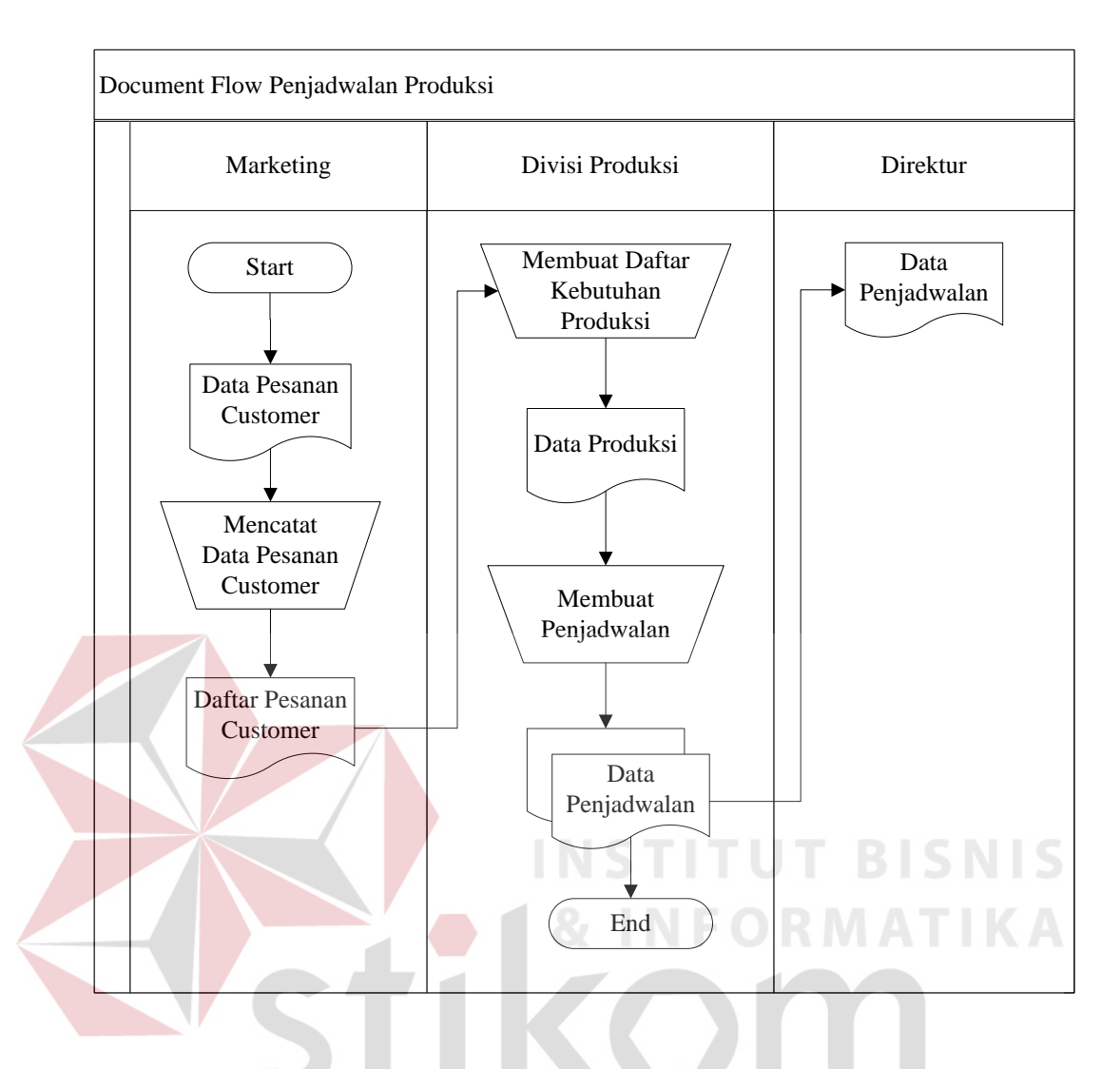

Gambar 3.1 *Document Flow* Penjadwalan Produksi

*Document flow* penjadwalan produksi memiliki tiga entitas (aktor) yang berperan penting yaitu Marketing, Divisi Produksi, dan Direktur. Alur dokumen dimulai dari marketing yang menerima data pesanan dari *customer* lalu dibuat menjadi daftar pesanan *customer.* Daftar pesanan *customer* akan diberikan kepada divisi produksi untuk membuat daftar kebutuhan produksi berisi perhitungan mengenai kebutuhan produksi yang akan digunakan dan perhitungan tersebut akan menghasilkan dokumen berupa data produksi. Data produksi digunakan untuk membuat penjadwalan produksi yang akan

menghasilkan dokumen berupa data penjadwalan. Data penjadwalan akan dibuat dua dokumen yang akan diberikan untuk direktur dan divisi produksi.

Dari hasil pengamatan yang telah dilakukan sebelumnya, terdapat beberapa masalah yang terjadi di beberapa entitas (aktor). Pada entitas marketing, pencatatan data pesanan dari *customer* belum terintegrasi dengan penjadwalan produksi, hal ini dapat menyebabkan terjadinya keterlambatan dalam melakukan penjadwalan produksi sehingga *customer* harus menunggu antrian dan apabila perusahaan sering mendapatkan *complain* dari *customer* maka akan terjadi kemungkinan perusahaan mengalami kerugian. Sedangkan pada entitas divisi produksi, untuk mengetahui waktu yang dibutuhkan dalam menyelesaikan pesanan produksi perusahaan hanya memperkirakan berapa lama waktu produksi yang dikerjakan tersebut dapat diselesaikan sebelum tanggal jatuh tempo, hal tersebut dapat menyebabkan jadwal yang telah ditentukan tidak sesuai dengan perkiraan. Permasalahan tersebut dapat mengakibatkan keterlambatan dalam pemenuhan pesanan *customer* dan mesin-mesin yang digunakan belum optimal.

Untuk mengatasi permasalahan yang terjadi, maka PT GRLJI membutuhkan sebuah aplikasi penjadwalan produksi pupuk dengan menggunakan metode *Earliest Due Date* (EDD) yang mampu meminimalkan keterlambatan. Penerapan aplikasi penjadwalan produksi pupuk dengan menggunakan metode *Earliest Due Date* (EDD) yang akan dibuat diharapkan dapat membantu dan mampu mengoptimalkan penjadwalan produksi yang sesuai dengan kapasitas mesin yang ada sehingga pesanan *customer* akan terpenuhi. Tabel 3.1 dibawah ini menjelaskan tentang simpulan dari uraian permasalahan diatas yang meliputi

proses bisnis saat ini, simpulan dari uraian permasalahan dapat dilihat pada Tabel 3.1.

| Bagian    | Masalah         | Sebab          | Dampak            | Solusi      |
|-----------|-----------------|----------------|-------------------|-------------|
| Marketing | Proses          | Pencatatan     | Jadwal<br>yang    | Melakukan   |
|           | pencatatan      | pesanan        | telah ditentukan  | proses      |
|           | pesanan         | customer       | oleh<br>customer  | penjadwalan |
|           | customer yang   | belum          | tidak<br>sesuai   | sesuai      |
|           | masih manual.   | terintegrasi   | dengan            | pesanan     |
|           |                 | dengan         | perkiraan         | customer.   |
|           |                 | penjadwalan    | sehingga dapat    |             |
|           |                 | produksi.      | menyebabkan       |             |
|           |                 |                | keterlambatan     |             |
|           |                 |                | hingga beberapa   |             |
|           |                 |                | hari dan apabila  |             |
|           |                 |                | sering<br>terjadi |             |
|           |                 |                | keterlambatan     |             |
|           |                 |                | tidak<br>maka     |             |
|           |                 |                | menutup           |             |
|           |                 |                | kemungkinan       |             |
|           |                 |                | customer<br>akan  |             |
|           |                 |                | pindah<br>ke      |             |
|           |                 |                | perusahaan lain.  |             |
| Divisi    | Tidak<br>adanya | Hanya          | Dapat             | Melakukan   |
| Produksi  | metode<br>yang  | memperkirakan  | menyebabkan       | proses      |
|           | digunakan       | lama<br>berapa | kerugian          | produksi    |
|           | dalam           | waktu produksi | finansial apabila | berdasarkan |
|           | menjadwalkan    | yang           | beberapa          | penggunaan  |
|           | proses          | dikerjakan     | customer pindah   | metode.     |
|           | pemesanan.      | dapat          | perusahaan<br>ke  |             |
|           |                 | diselesaikan   | lain.             |             |

Tabel 3. 1 Proses – Masalah – Solusi

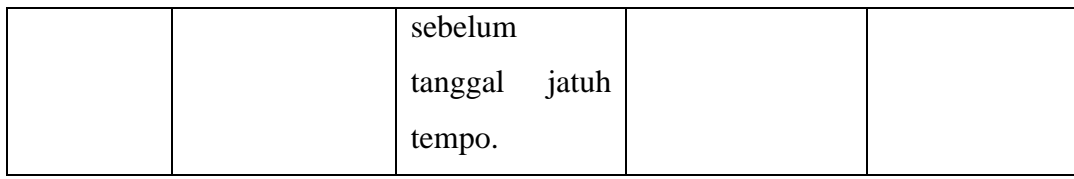

#### **3.1.2 Kebutuhan Pengguna**

Kebutuhan pengguna merupakan kebutuhan yang telah disesuaikan dan dibuat untuk menunjang tugas-tugas pengguna terkait dengan aplikasi penjadwalan produksi pada PT Gemah Ripah Loh Jinawi Industri. Kebutuhan pengguna dapat dilihat pada Tabel 3.2.

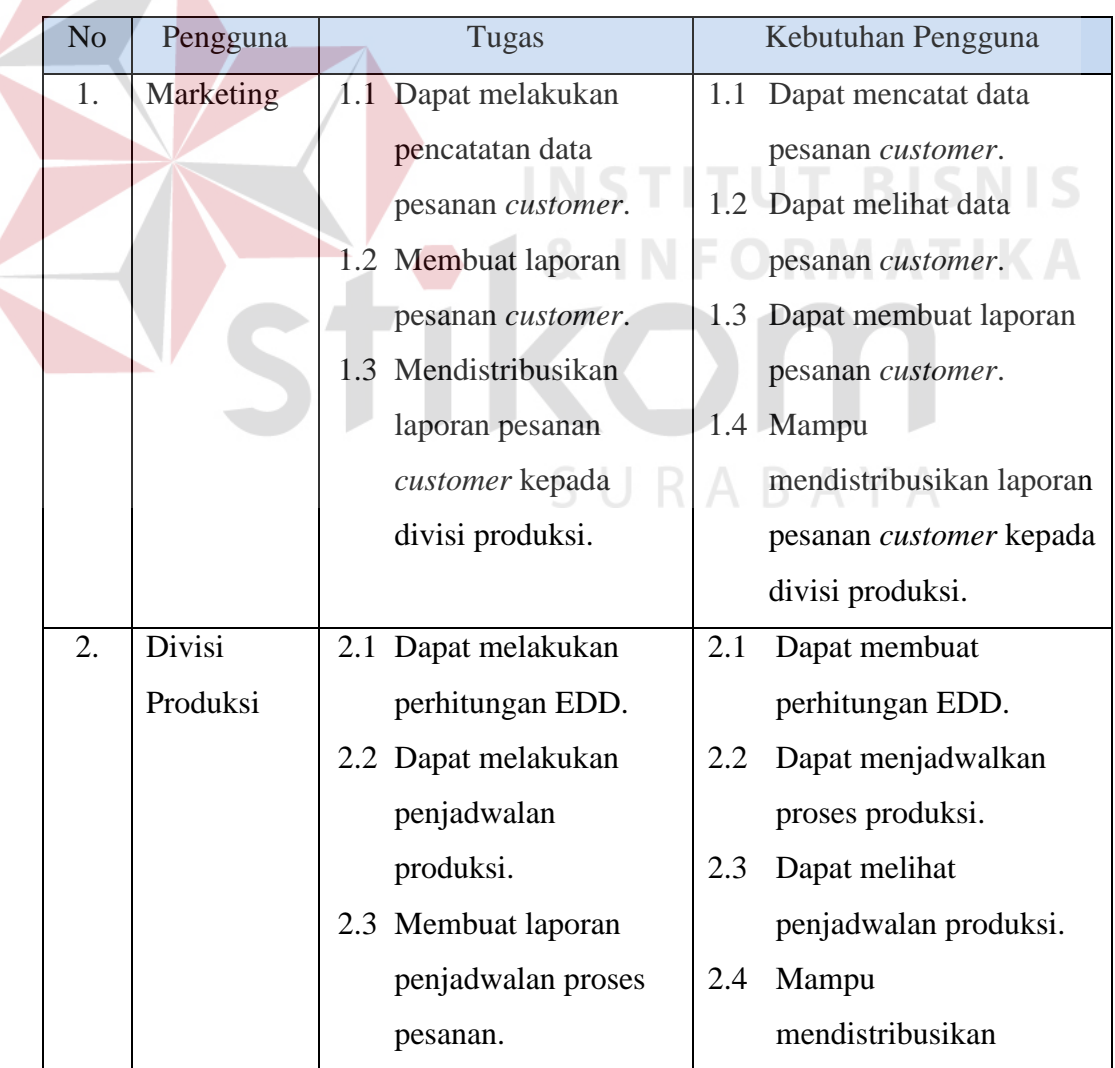

#### Tabel 3.2 Kebutuhan Pengguna

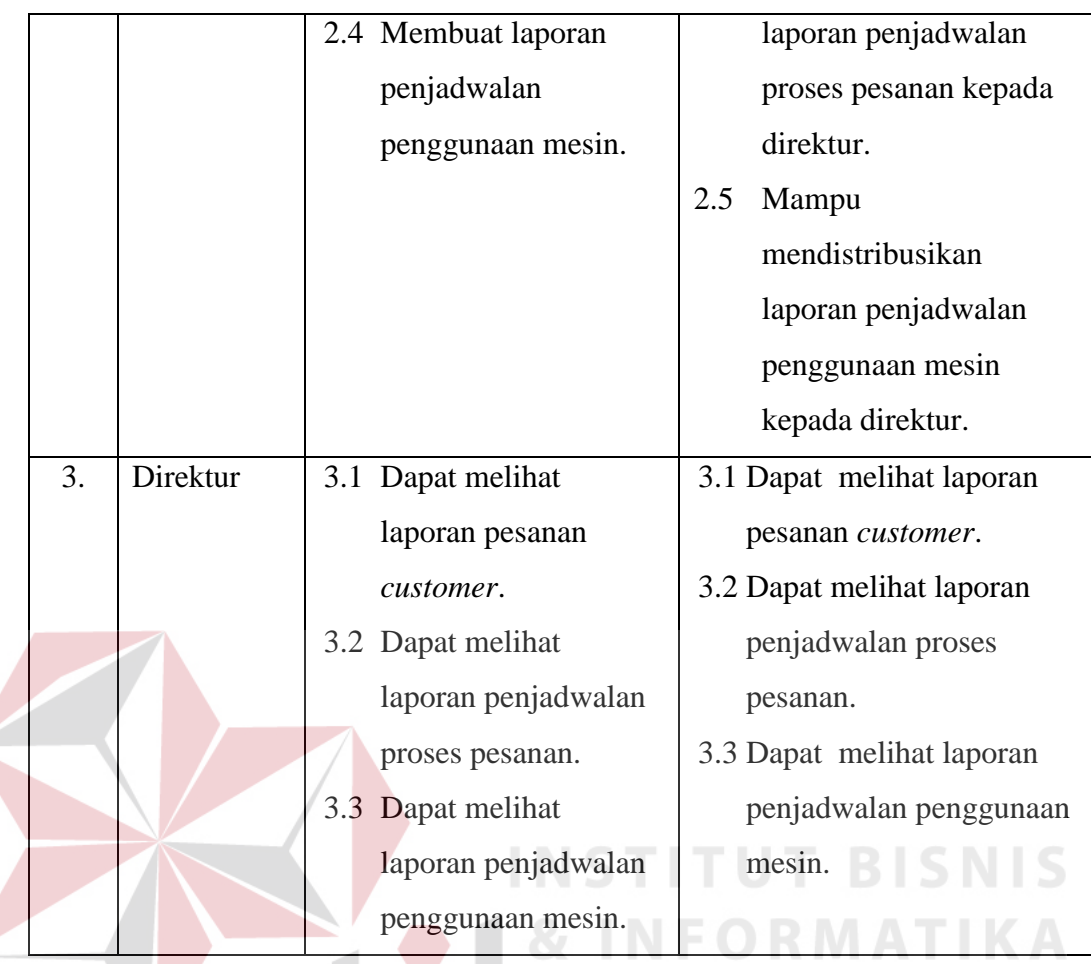

#### **3.1.3 Kebutuhan Fungsional**

Kebutuhan fungsional menjelaskan tentang kebutuhan mengenai fungsi – fungsi yang dibutuhkan dan disesuaikan dengan kebutuhan pengguna yang dijelaskan di Tabel 3.2. Kebutuhan fungsional dapat dilihat pada Tabel 3.3.

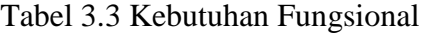

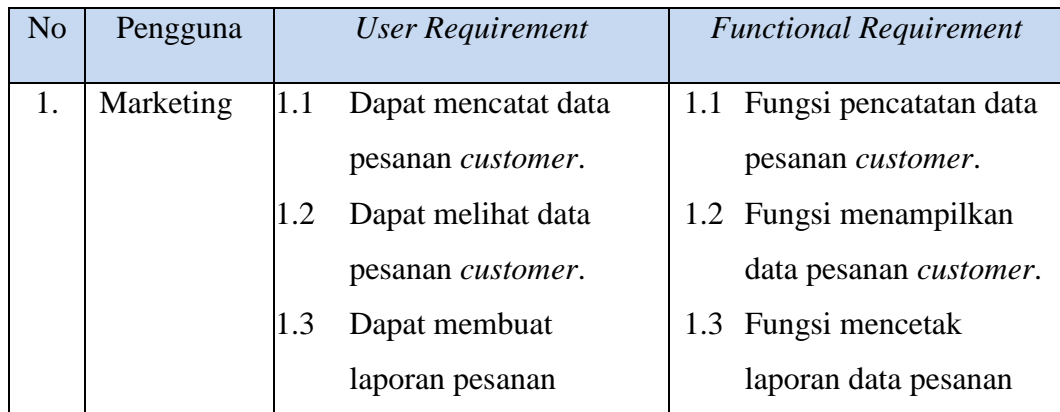

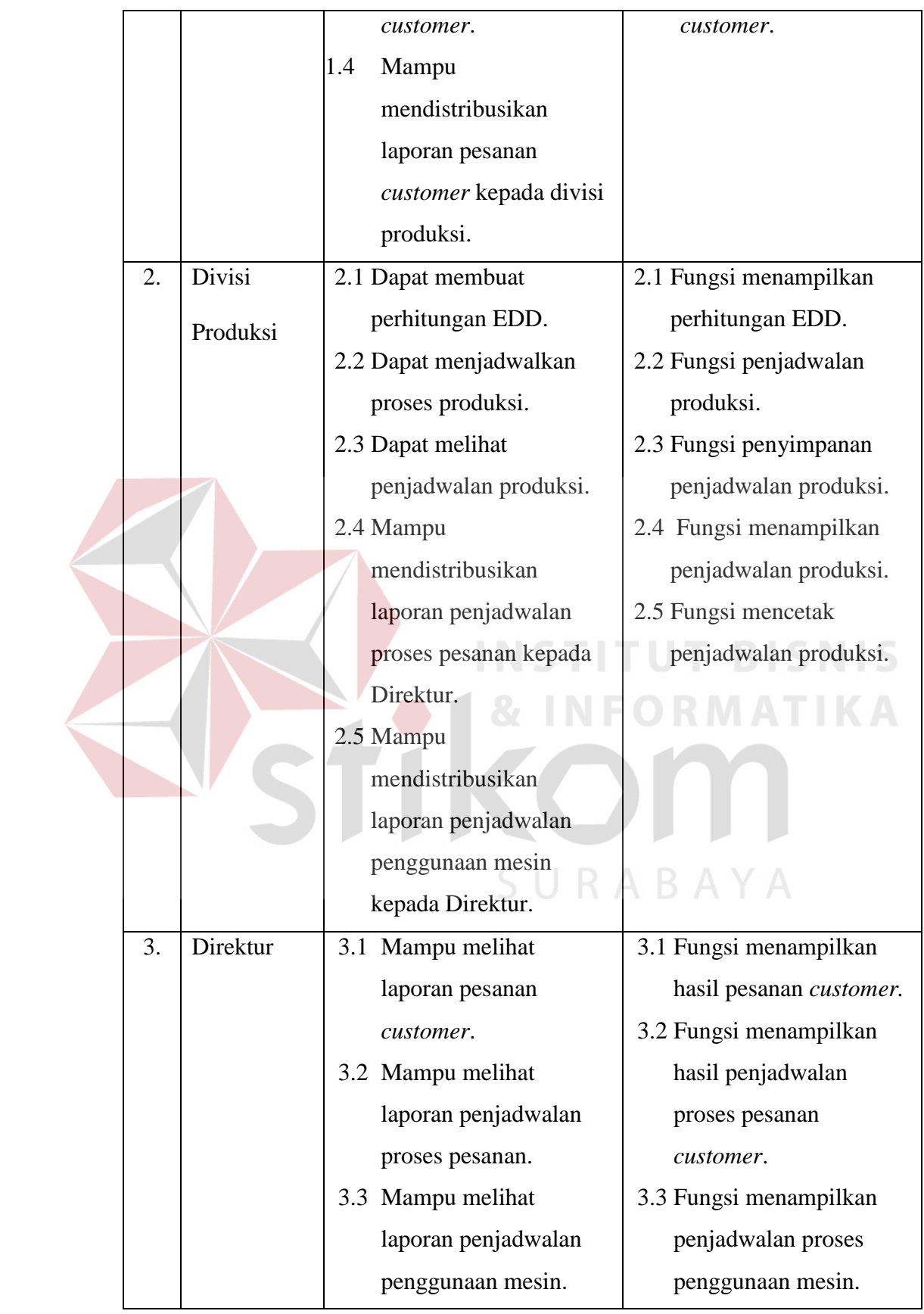

Dari Tabel 3.3 maka secara keseluruhan kebutuhan fungsional yang diperlukan dapat dilihat di Tabel 3.4.

|  | N <sub>o</sub>   | Kebutuhan Fungsional                      | Pengguna                    |  |
|--|------------------|-------------------------------------------|-----------------------------|--|
|  | 1.               | Fungsi pencatatan data pesanan customer.  | Marketing                   |  |
|  | 2.               | Fungsi menampilkan data pesanan           | Marketing, Divisi Produksi  |  |
|  |                  | customer.                                 |                             |  |
|  | 3.               | Fungsi mencetak laporan data pesanan      | Marketing, Divisi Produksi  |  |
|  |                  | customer.                                 |                             |  |
|  | $\overline{4}$ . | Fungsi menampilkan perhitungan EDD.       | Divisi Produksi             |  |
|  | 5.               | Fungsi penjadwalan produksi.              | Divisi Produksi             |  |
|  | 6.               | Fungsi penyimpanan penjadwalan            | Divisi Produksi             |  |
|  |                  | produksi.                                 |                             |  |
|  | 7.               | Fungsi menampilkan penjadwalan            | Divisi Produksi             |  |
|  |                  | produksi.                                 |                             |  |
|  | 8.               | Fungsi mencetak penjadwalan produksi.     | Divisi Produksi             |  |
|  | 9.               | Fungsi<br>menampilkan<br>hasil<br>pesanan | Marketing, Divisi Produksi, |  |
|  |                  | customer.                                 | Direktur                    |  |
|  | 10.              | Fungsi menampilkan hasil penjadwalan      | Divisi Produksi, Direktur   |  |
|  |                  | proses pesanan customer.                  |                             |  |
|  | 11.              | Fungsi menampilkan hasl penjadwalan       | Divisi Produksi, Direktur   |  |
|  |                  | proses penggunaan mesin.                  |                             |  |

Tabel 3.4 Kebutuhan Fungsional Keseluruhan

#### **3.1.4 Spesifikasi Kebutuhan Fungsional**

Pada spesifikasi kebutuhan fungsional menjelaskan secara detil tentang kebutuhan fungsinal yang telah dijabarkan pada tabel diatas. Spesifikasi kebutuhan fungsional ini meliputi prioritas, pemicu, kondisi awal, alur normal dan alternatif, kondisi akhir, pengecualian, dan kebutuhan non-fungsional. Spesifikasi kebutuhan fungsional dapat dilihat pada Tabel 3.5 sampai dengan Tabel 3.15.

| <b>Nama Fungsi</b> | Fungsi Pencatatan Data Pesanan Customer                 |  |  |  |  |  |
|--------------------|---------------------------------------------------------|--|--|--|--|--|
| Prioritas          | High                                                    |  |  |  |  |  |
| Pemicu             | Terdapat transaksi pemesanan dari customer              |  |  |  |  |  |
| Kondisi Awal       | Data transaksi pemesanan sudah tersedia                 |  |  |  |  |  |
| <b>Alur Normal</b> | 1. Pilih menu pesanan customer                          |  |  |  |  |  |
|                    | 2. Aplikasi menampilkan form pesanan customer           |  |  |  |  |  |
|                    | 3. Pengguna mengisi form pesanan customer sesuai dengan |  |  |  |  |  |
|                    | data pesanan yang ada                                   |  |  |  |  |  |
|                    | 4. Pengguna menekan tombol simpan untuk menyelesaikan   |  |  |  |  |  |
|                    | penambahan data pesanan.                                |  |  |  |  |  |
|                    | 5. Aplikasi menyimpan data pesanan customer.            |  |  |  |  |  |
|                    | 6. Aplikasi menampilkan alert bahwa data pesanan        |  |  |  |  |  |
|                    | customer berhasil disimpan.                             |  |  |  |  |  |
|                    | 7. Aplikasi menampilkan data pesanan customer<br>yang   |  |  |  |  |  |
|                    | sudah berhasil di masukkan.                             |  |  |  |  |  |
| Alur Alternatif    | 1. Pilih menu pesanan customer                          |  |  |  |  |  |
|                    | 2. Aplikasi menampilkan form pesanan customer           |  |  |  |  |  |
|                    | 3. Pengguna mengisi form pesanan customer sesuai dengan |  |  |  |  |  |
|                    | data pesanan yang ada                                   |  |  |  |  |  |
|                    | 4. Pengguna menekan tombol simpan untuk menyelesaikan   |  |  |  |  |  |
|                    | penambahan data pesanan.                                |  |  |  |  |  |
|                    | 5. Aplikasi<br>menampilkan alert bahwa data pesanan     |  |  |  |  |  |
|                    | customer gagal disimpan. Hal tersebut karena tidak      |  |  |  |  |  |
|                    | mengisi data yang memiliki <i>primary</i> pada<br>form  |  |  |  |  |  |
|                    | pemesanan.                                              |  |  |  |  |  |
|                    | 6. Pengguna diarahkan kembali pada halaman sebelumnya.  |  |  |  |  |  |
|                    | 7. Pengguna mengisi kembali form pesanan customer.      |  |  |  |  |  |

Tabel 3.5 Fungsi Pencatatan Data Pesanan *Customer* 

|                                                                        | 8. Aplikasi menampilkan message box "Data berhasil          |  |  |  |  |  |  |
|------------------------------------------------------------------------|-------------------------------------------------------------|--|--|--|--|--|--|
|                                                                        | disimpan"                                                   |  |  |  |  |  |  |
|                                                                        | 9. Aplikasi menampilkan data pemesanan.                     |  |  |  |  |  |  |
| Kondisi Akhir                                                          | dan<br>berhasil<br>Sistem<br>data<br>menyimpan<br>pemesanan |  |  |  |  |  |  |
|                                                                        | menampilkan data pemesanan.                                 |  |  |  |  |  |  |
| Pengecualian                                                           |                                                             |  |  |  |  |  |  |
| Keamanan aplikasi. Sebelum masuk ke aplikasi pengguna<br>Kebutuhan Non |                                                             |  |  |  |  |  |  |
| wajib mengisi username dan password.<br>- Fungsional                   |                                                             |  |  |  |  |  |  |

Tabel 3.6 Fungsi Menampilkan Data Pesanan *Customer*

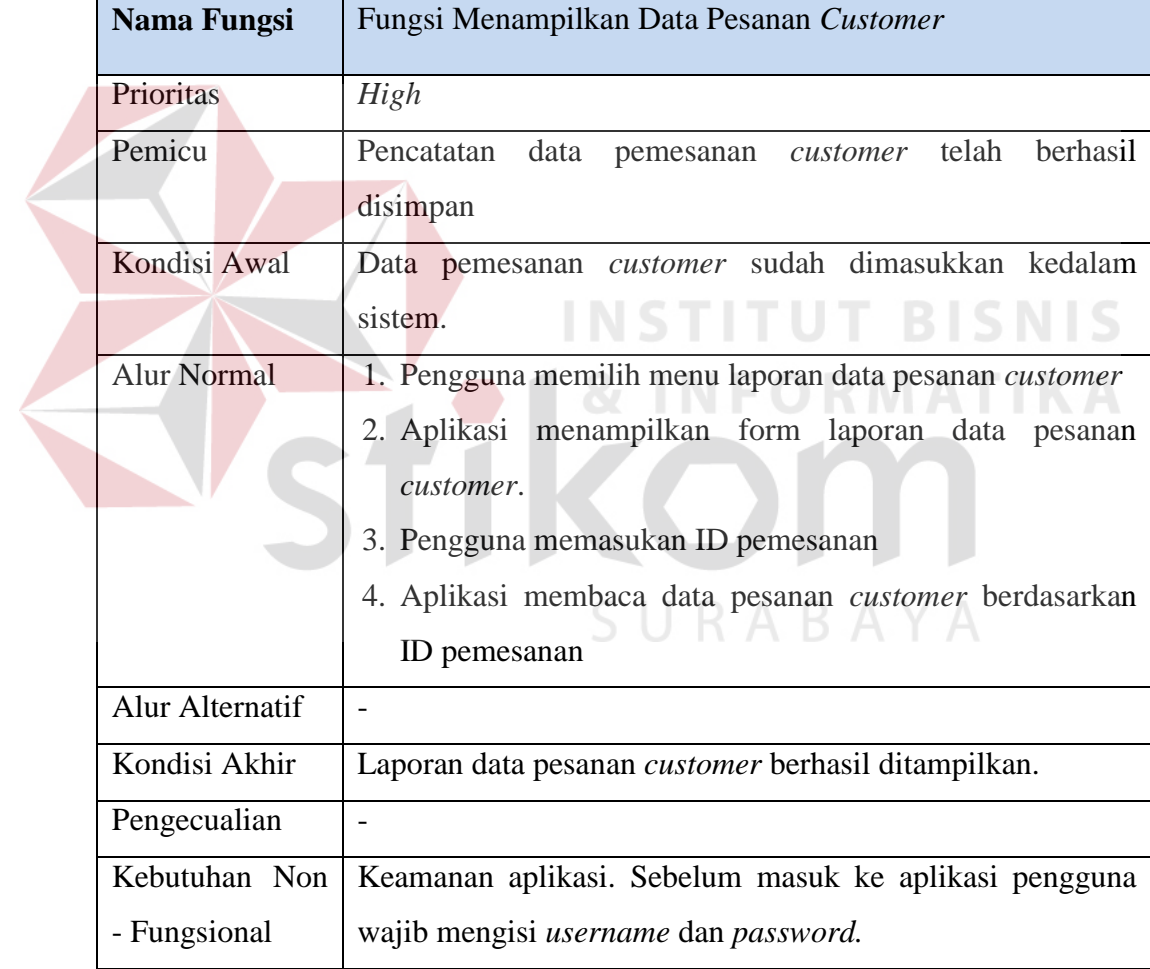

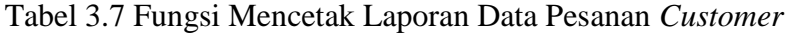

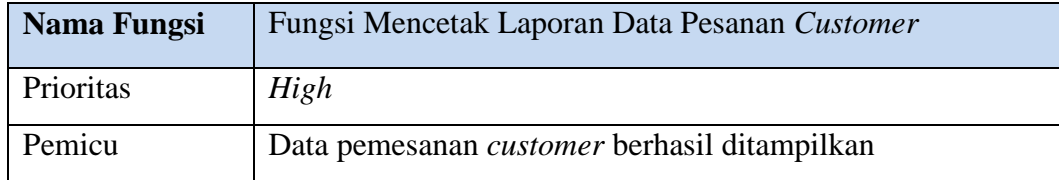

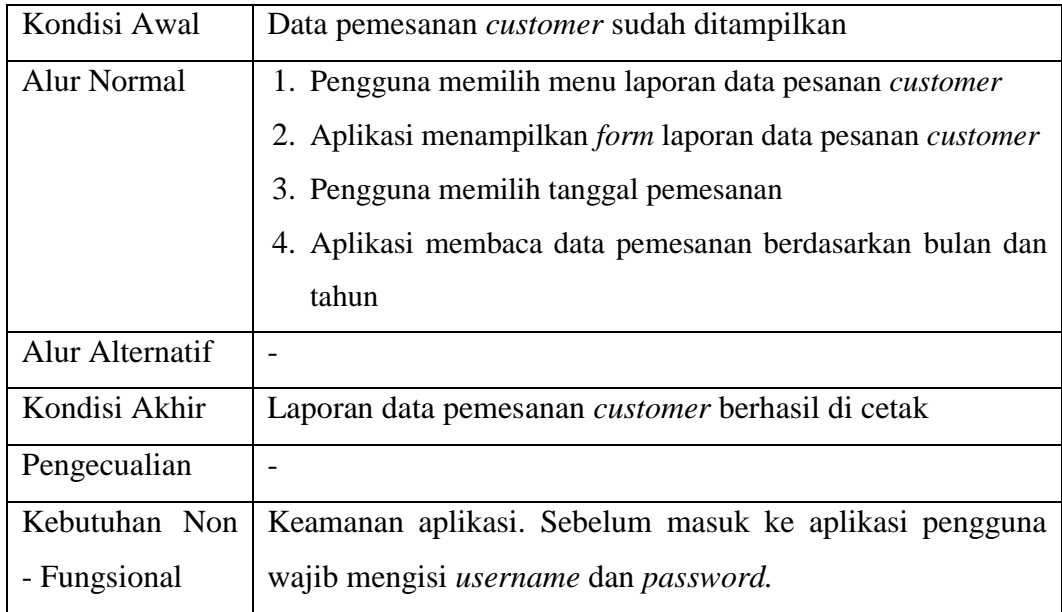

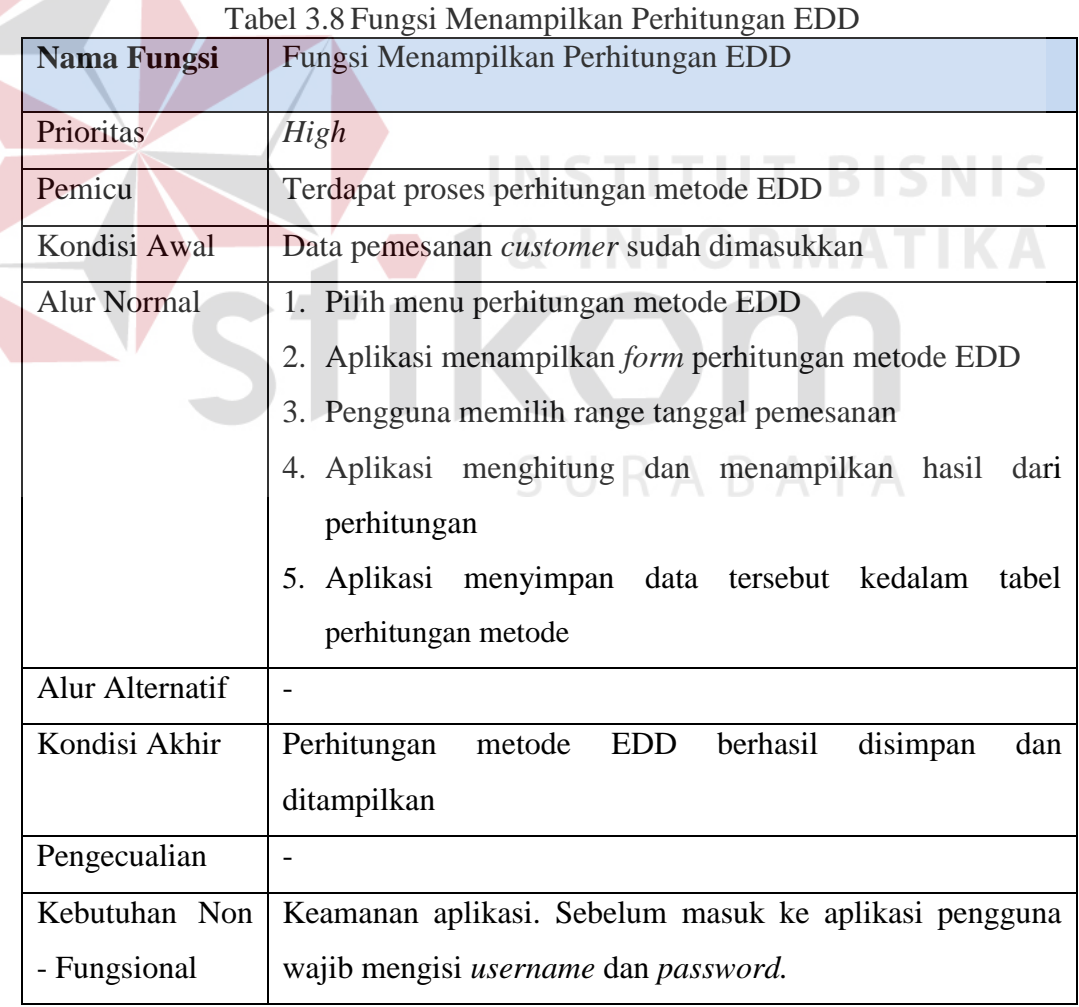

| Nama Fungsi     | Fungsi Penjadwalan Produksi                                |  |  |  |  |
|-----------------|------------------------------------------------------------|--|--|--|--|
| Prioritas       | High                                                       |  |  |  |  |
| Pemicu          | Terdapat proses penjadwalan                                |  |  |  |  |
| Kondisi Awal    | Perhitungan metode EDD sudah disimpan                      |  |  |  |  |
| Alur Normal     | 1. Pengguna memilih bulan dan tahun dan klik button proses |  |  |  |  |
|                 | 2. Aplikasi menampilkan penjadwalan produksi               |  |  |  |  |
| Alur Alternatif |                                                            |  |  |  |  |
| Kondisi Akhir   | Penjadwalan produksi berhasil ditampilkan                  |  |  |  |  |
| Pengecualian    |                                                            |  |  |  |  |
| Kebutuhan Non   | Keamanan aplikasi. Sebelum masuk ke aplikasi pengguna      |  |  |  |  |
| - Fungsional    | wajib mengisi <i>username</i> dan <i>password</i> .        |  |  |  |  |

Tabel 3.9 Fungsi Penjadwalan Produksi

Tabel 3.10 Fungsi Penyimpanan Penjadwalan Produksi

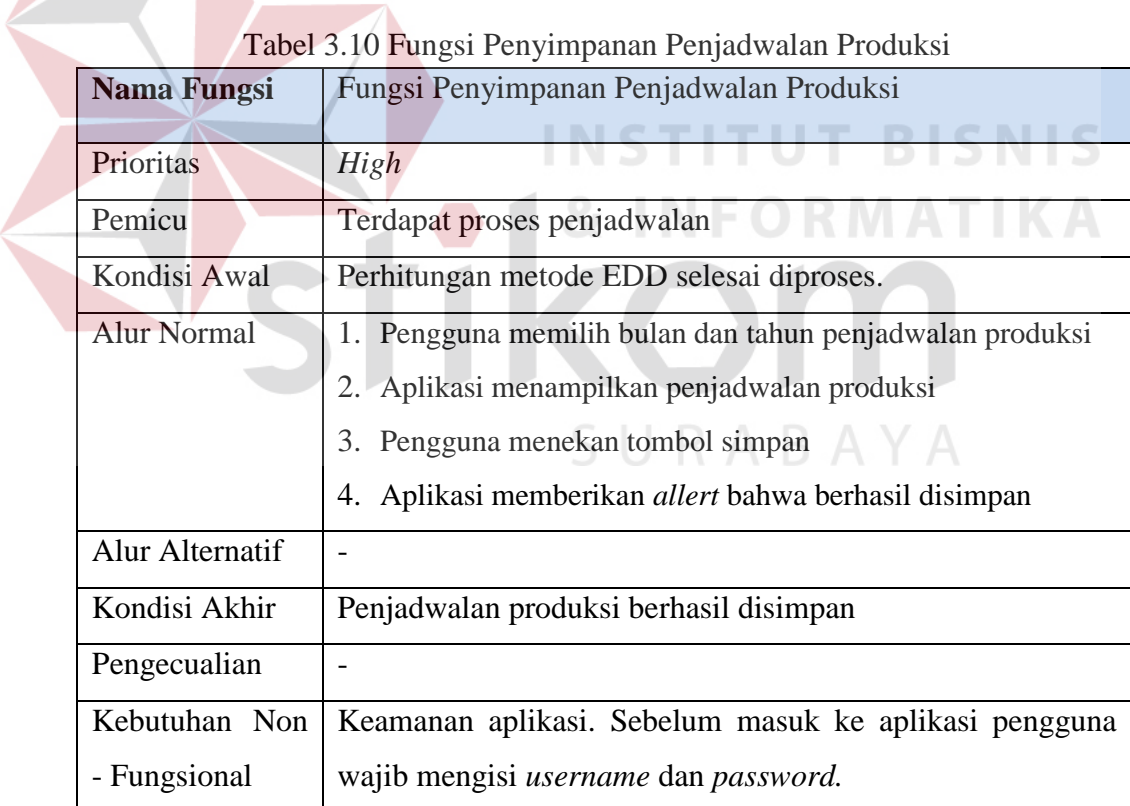

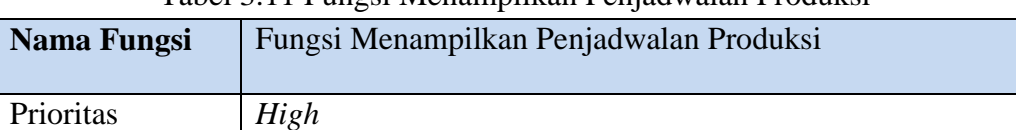

#### Tabel 3.11 Fungsi Menampilkan Penjadwalan Produksi

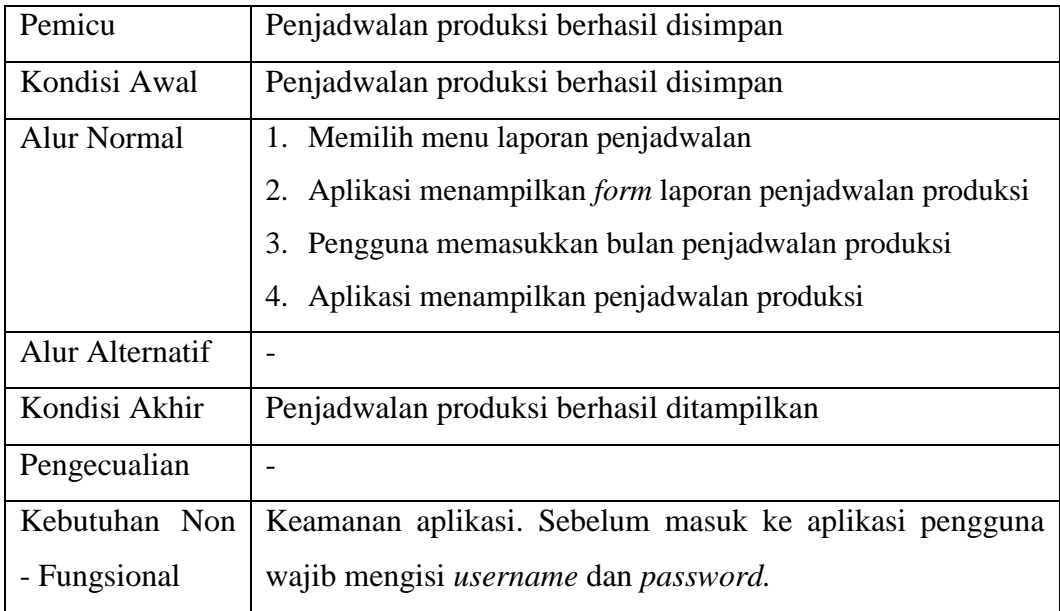

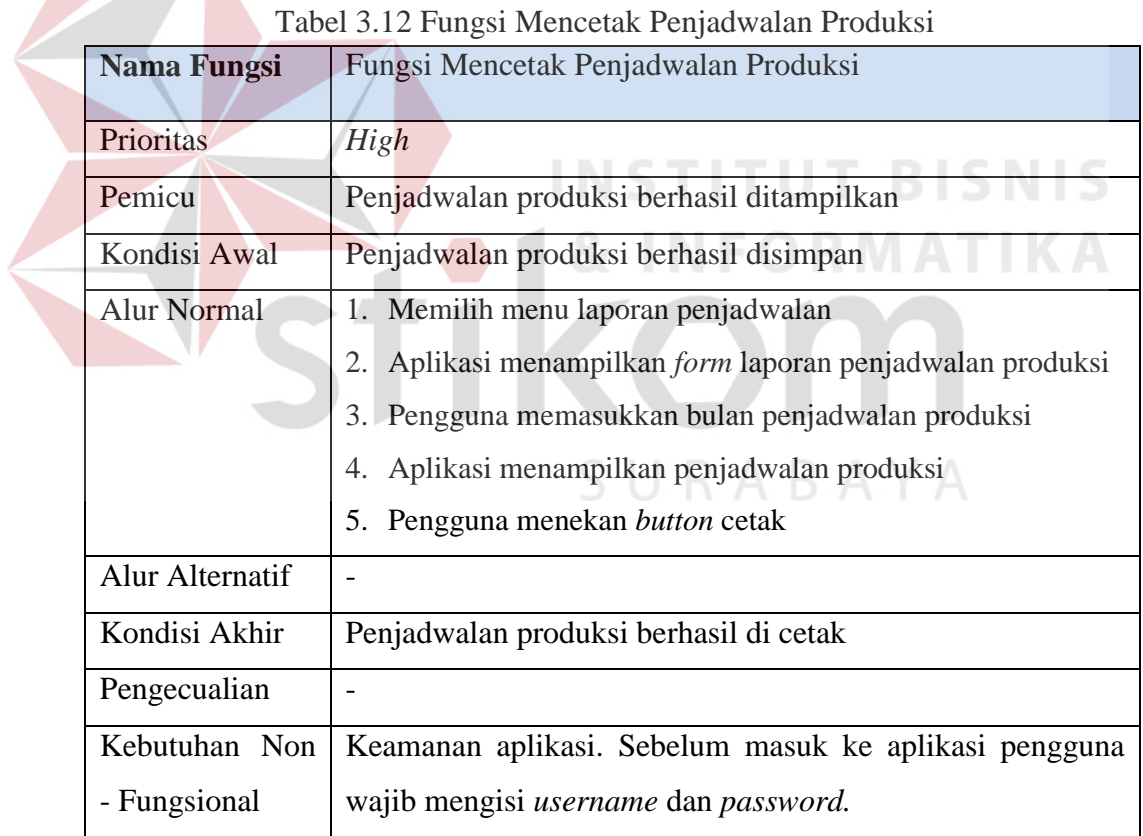

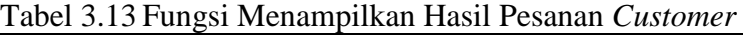

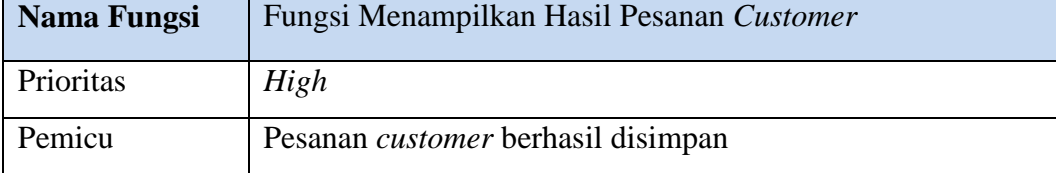

| Kondisi Awal       | Pesanan <i>customer</i> berhasil disimpan             |  |  |  |  |
|--------------------|-------------------------------------------------------|--|--|--|--|
| <b>Alur Normal</b> | 1. Memilih menu laporan pesanan <i>customer</i>       |  |  |  |  |
|                    | Aplikasi menampilkan form laporan pesanan customer    |  |  |  |  |
|                    | Pengguna memasukan bulan dan tahun<br>3.              |  |  |  |  |
|                    | Aplikasi menampilkan hasil pesanan customer<br>4.     |  |  |  |  |
| Alur Alternatif    |                                                       |  |  |  |  |
| Kondisi Akhir      | Hasil pesanan <i>customer</i> berhasil ditampilkan    |  |  |  |  |
| Pengecualian       |                                                       |  |  |  |  |
| Kebutuhan Non      | Keamanan aplikasi. Sebelum masuk ke aplikasi pengguna |  |  |  |  |
| - Fungsional       | wajib mengisi username dan password.                  |  |  |  |  |

Tabel 3.14 Fungsi Menampilkan Hasil Penjadwalan Proses Pesanan *Customer* 

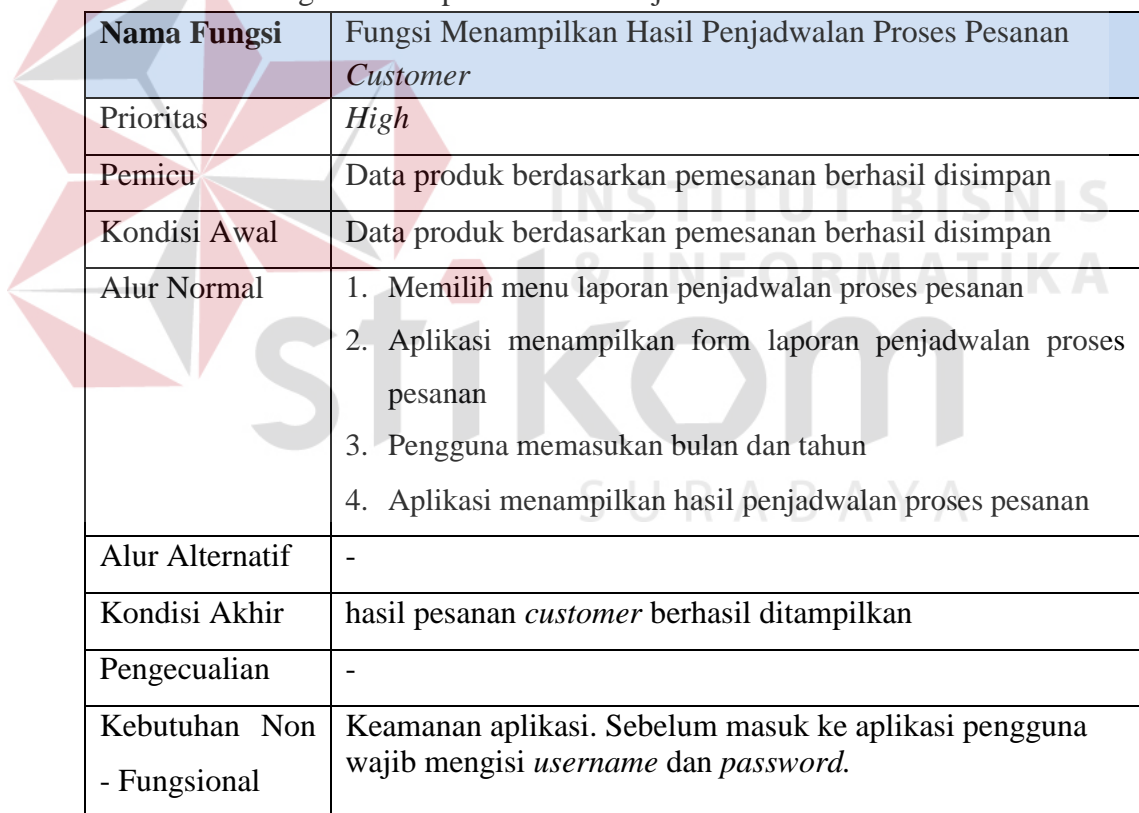

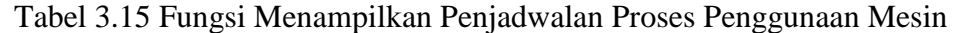

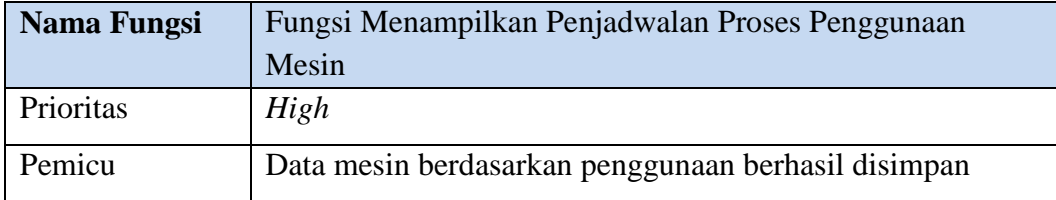

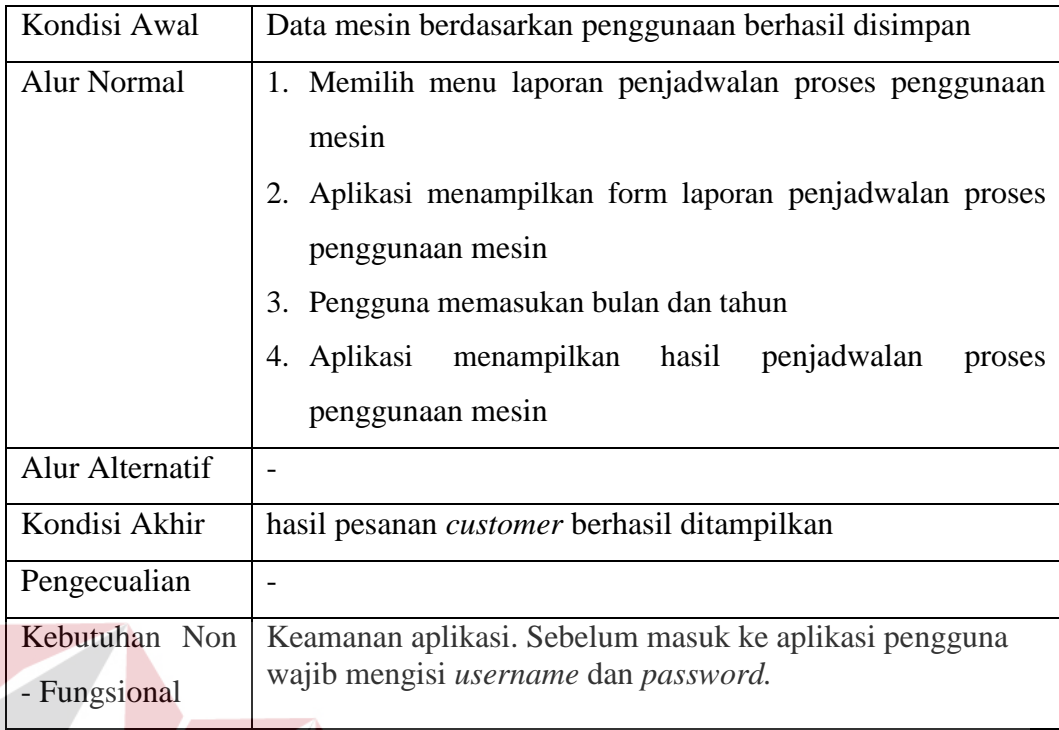

#### **3.2** *Design*

Tahap desain menjelaskan proses perancangan kebutuhan pemakai ke dalam rancangan sistem. Perancangan sistem dilakukan berdasarkan informasi yang telah didapatkan pada tahapan analisis sistem. Tahap-tahap perancangan sistem atau desain meliputi *system flow*, diagram jenjang proses yang meliputi *context diagram* dan data *flow* diagram (DFD), *entity relationship diagram* (ERD) yang meliputi *conceptual data model* (CDM) dan *physical data model* (PDM), struktur *database,* desain *input/ouput*.

#### **3.2.1 IPO Diagram**

Tahap pengembangan menjelaskan mengenai sistem yang sesuai dengan *input, prosess,* dan *output* yang telah ditentukan dalam pembuatan aplikasi. Terdapat *input, prosess,* dan *output* dalam bentuk blok diagram atau diagram *Input Prosess Output* (IPO) yang dijelaskan pada Gambar 3.2.

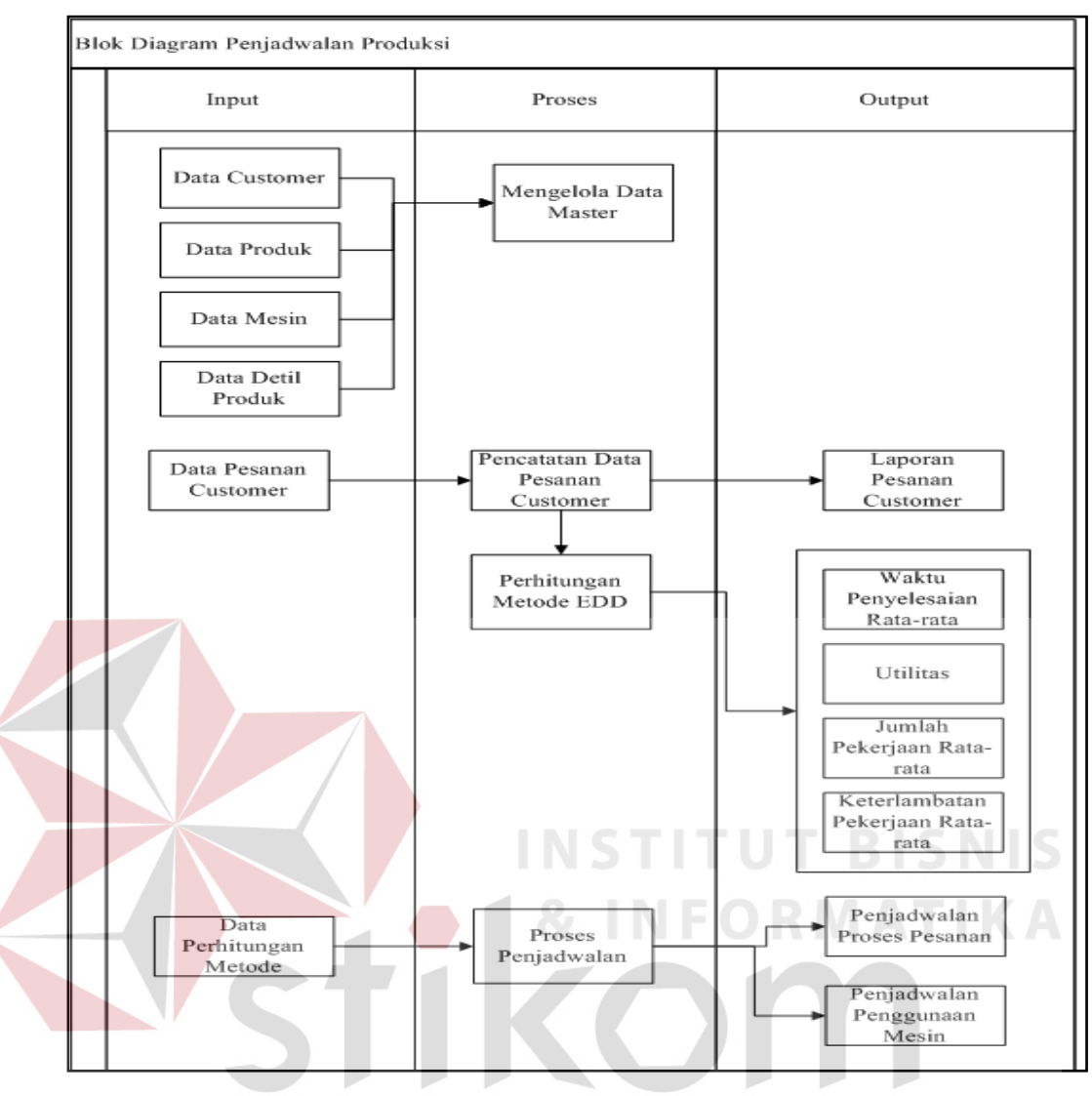

Gambar 3.2 IPO Diagram

Pada Gambar 3.2 menjelaskan tentang *block diagram* penjadwalan produksi yang memberikan informasi mengenai laporan penjadwalan proses pemesanan dan laporan penjadwalan penggunaan mesin. Laporan penjadwalan proses pemesanan akan ditujukan kepada divisi produksi, sedangkan laporan penjadwalan proses pemesanan akan ditujukan kepada divisi produksi dan *customer*. Penjelasan *block diagram* pada Gambar 3.2 yaitu :

- **1.** *Input*
- *a.* Data *Customer*

Berisi tentang data *customer* yaitu id *customer*, nama *customer*, alamat, kota, negara, no telp, dan email.

*b.* Data Produk

Data produk berisi tentang nama barang yang diproduksi oleh perusahaan.

*c.* Data Mesin

Data mesin menjelaskan banyaknya mesin yang dimiliki oleh perusahaan serta terdapat informasi tentang kapasitas yang dapat dikerjakan dan lama durasi pengerjaan untuk setiap kapasitas.

*d.* Data Detil Produk

Data detil produk menjelaskan tentang nama produk, nama mesin, dan kapasitas per jam. **INSTITUT BISNIS** 

*e.* Data Pesanan *Customer*

 Data pesanan *customer* terdapat informasi mengenai pesanan yang dilakukan oleh *customer*. Data pesanan *customer* ini nantinya akan digunakan untuk menghitung waktu proses dan menghitung keterlambatan. Data yang disimpan adalah id pemesanan, no spk, tanggal pemesanan, jam pemesanan, tgl permintaan, dan total.

*f.* Data Perhitungan Metode

Data perhitungan metode merupakan data hasil pengolahan dari proses perhitungan metode.

- **2.** *Process*
- a. Mengelola Data Master

39

Proses yang digunakan untuk menyimpan data – data master yaitu data *customer*, data produk, dan data masin. Data master tersebut nantinya akan berhubungan dengan proses transaksi.

b. Pencatatan Data Pesanan *Customer* 

Proses pencatatan data pesanan *customer* merupakan proses awal untuk mencatat data pesanan yang telah ada dari *customer*. Data pesanan *customer* akan diolah untuk mendapatkan informasi tentang penjadwalan pemesanan.

#### c. Perhitungan Metode EDD

Proses perhitungan metode EDD digunakan untuk melakukan perhitungan terhadap data pesanan *customer*, data produk, data mesin dengan mengurutkan data berdasarkan batas waktu penyelesaian yang terpendek.

#### d. Proses Penjadwalan

Proses penjadwalan adalah proses dengan mengurutkan pekerjaan yang ada, proses penjadwalan ini nantinya akan menghasilkan *output* berupa laporan penjadwalan.

#### **3.** *Output*

a. Laporan Data Pesanan *Customer* 

Laporan data pesanan *customer* akan menghasilkan *print out* yang dapat dilakukan oleh pihak perusahaan untuk memudahkan dalam melihat data pesanan yang ada.

b. Waktu Penyelesaian Rata-Rata

Waktu penyelesaian rata-rata adalah proses yang digunakan untuk menghitung berapa hari waktu penyelesaian rata-rata yang dapat dilakukan oleh perusahaan jika menggunakan metode penjadwalan.

c. Utilitas

Utilitas adalah proses yang digunakan untuk menghitung berapa persen utilitas yang dapat dilakukan oleh perusahaan jika menggunakan metode penjadwalan.

d. Jumlah Pekerjaan Rata-Rata

Jumlah pekerjaan rata-rata adalah proses yang digunakan untuk menghitung berapa pekerjaan rata-rata yang dapat dilakukan oleh perusahaan jika menggunakan metode penjadwalan.

e. Keterlambatan Pekerjaan Rata-Rata

Keterlambatan pekerjaan rata-rata adalah proses yang digunakan untuk menghitung berapa hari keterlambatan pekerjaan rata-rata yang dapat dilakukan oleh perusahaan jika menggunakan metode penjadwalan.

f. Laporan Penjadwalan Proses Pesanan

Laporan penjadwalan proses pesanan berisikan informasi tentang jadwal pekerjaan yang telah dijadwalkan pada proses penjadwalan. Hasil penjadwalan ini berupa urutan pekerjaan yang akan dikerjakan bersdasarkan pesanan *customer*.

g. Laporan Penjadwalan Penggunaan Mesin

Laporan penjadwalan penggunaan mesin menghasilkan informasi tentang nama mesin yang masih melakukan proses produksi dan mesin yang sedang menganggur.

#### **3.2.2** *System Flow* **Penjadwalan Produksi**

Pada *system flow* dibawah ini menjelaskan tentang alur proses penjadwalan produksi yang dapat dilihat pada Gambar 3.3.

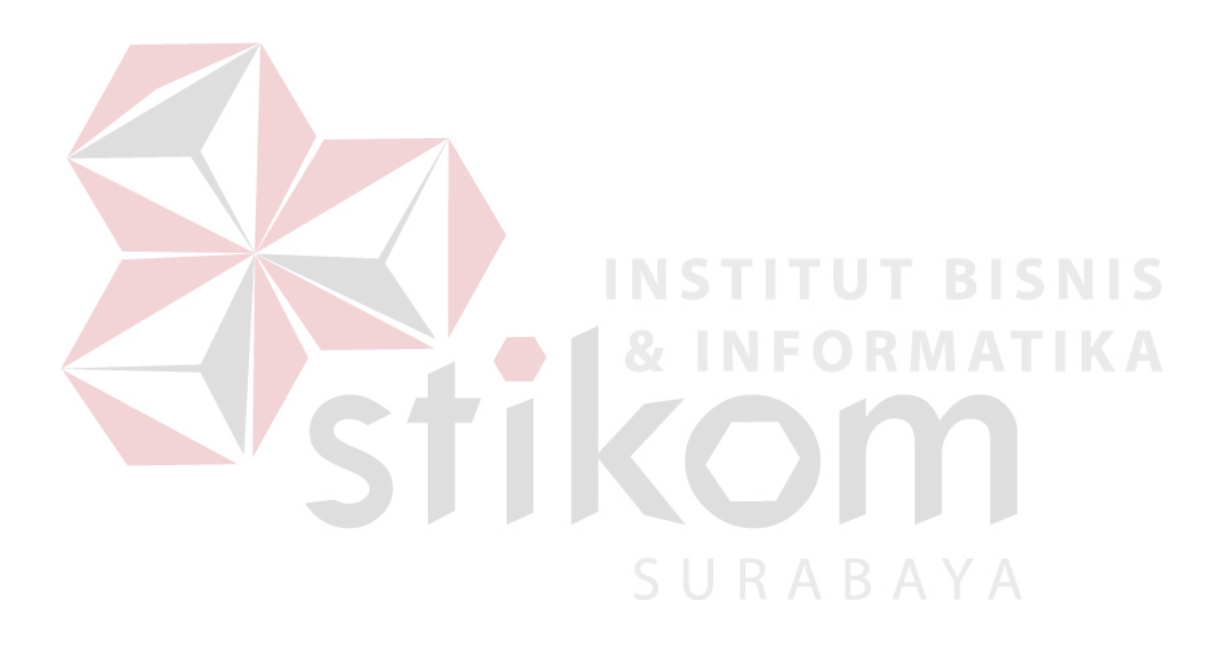

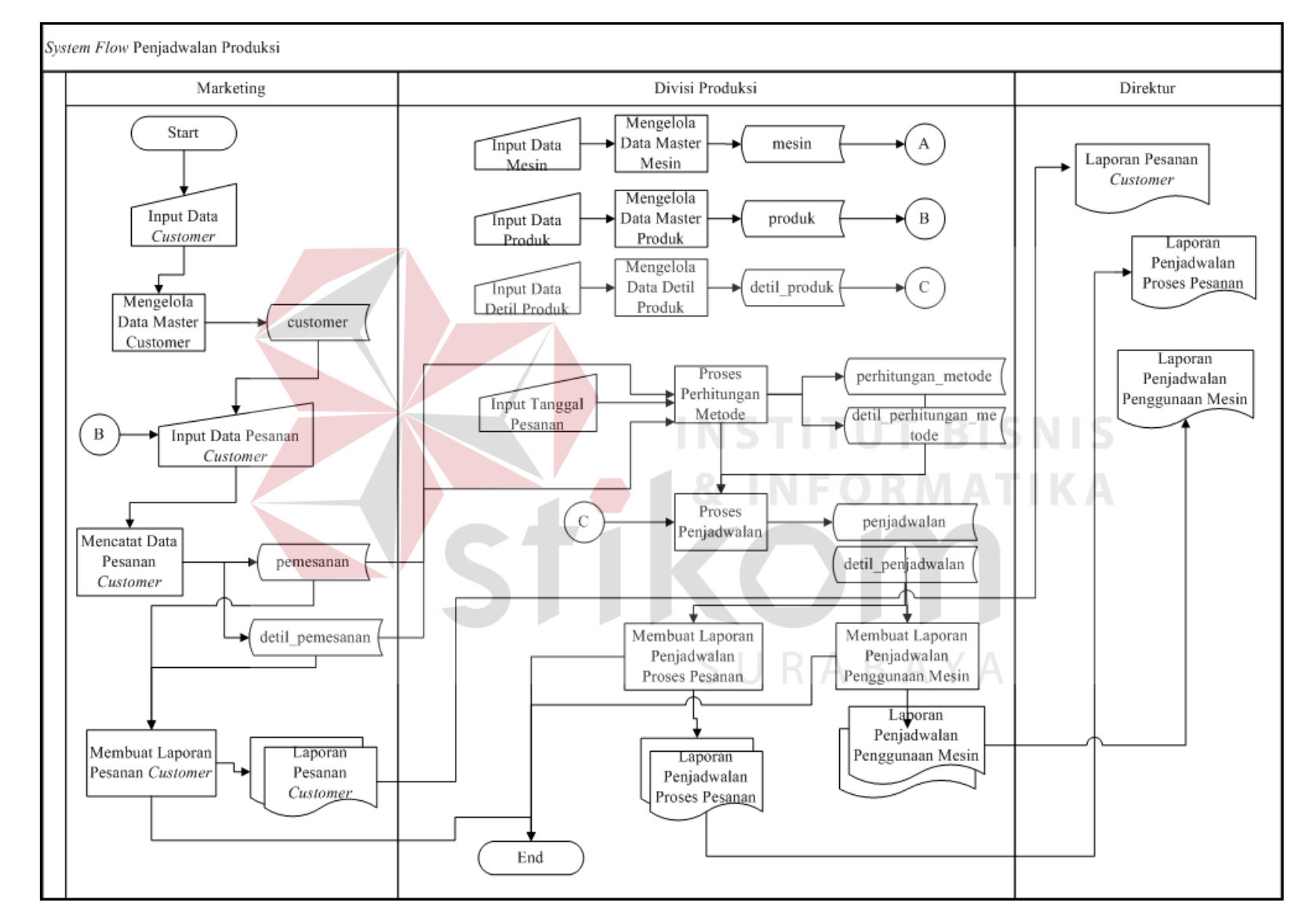

Gambar 3.3 System Flow Penjadwalan Produksi Gambar 3.3 *System Flow* Penjadwalan Produksi

 $43$ 

*System flow* penjadwalan produksi yang ditunjukan pada Gambar 3.4 menjelaskan mengenai alur sistem proses penjadwalan produksi yang dimulai dari data master, transaksi, dan laporan. Pada *system flow* penjadwalan produksi memiliki tiga entitas (aktor) yang terlibat dengan sistem yaitu marketing, divisi produksi, dan direktur. Alur tersebut berjalan dari marketing yang menginputkan data *customer*, divisi produksi menginputkan data mesin, data produk, dan data detil produk. Data master tersebut akan saling terhubung dengan transaksi lainnya. Data *customer* digunakan untuk melakukan transaksi pesanan *customer*, data produk digunakan oleh divisi produksi untuk melakukan transaksi produk yang menghasilkan produk jadi, data mesin digunakan untuk melakukan transaksi penggunaan mesin, data detil produk digunakan untuk mengelola penjadwalan. Data perhitungan metode digunakan untuk proses melakukan penjadwalan pemesanan yang nantinya akan menghasilkan penjadwalan produksi. Dari proses penjadwalan yang telah diolah, nantinya akan menghasilkan laporan-laporan yang akan diberikan oleh direktur yaitu laporan pesanan *customer,* laporan penjadwalan proses pesanan, dan laporan penjadwalan penggunaan mesin.

#### **3.2.3 Diagram Jenjang Penjadwalan Produksi**

Diagram jenjang merupakan perancangan sistem yang dapat menampilkan seluruh proses yang terdapat pada suatu aplikasi secara jelas dan terstruktur. Gambar diagram jenjang penjadwalan produksi dapat dilihat di Gambar 3.4.

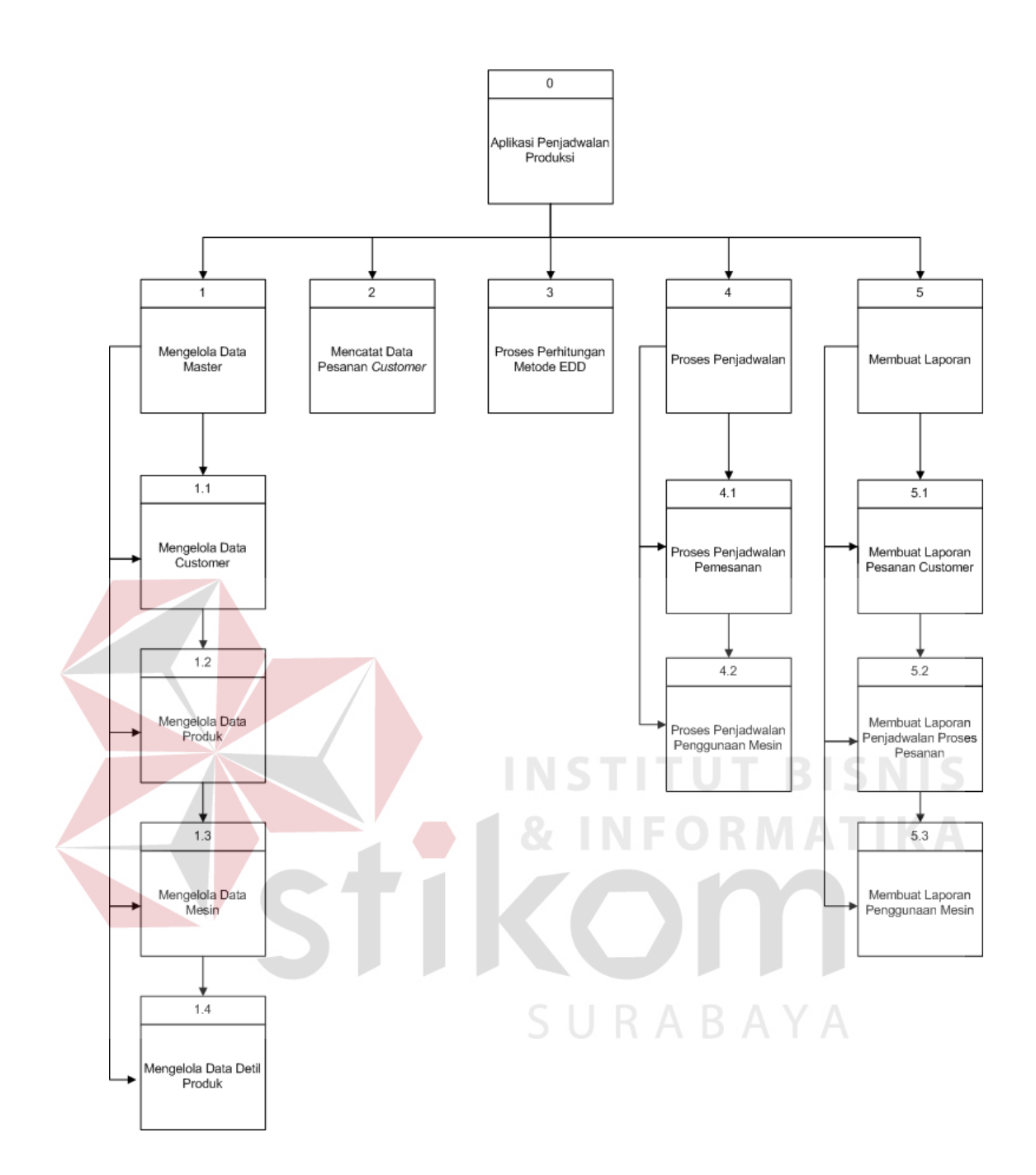

Gambar 3.4 Diagram Jenjang Penjadwalan Produksi

#### **A. Context Diagram**

*Context diagram* pada aplikasi penjadwalan produksi menggambarkan proses secara umum yang terjadi pada PT Gemah Ripah Loh Jinawi Industri. Didalam *context diagram* aplikasi penjadwalan produksi melibatkan tiga entitas

(aktor) yang berperan penting terhadap penggunaan *system* yaitu marketing, divisi produksi, dan direktur. *Context diagram* aplikasi penjadwalan produksi dapat dilihat pada Gambar 3.5.

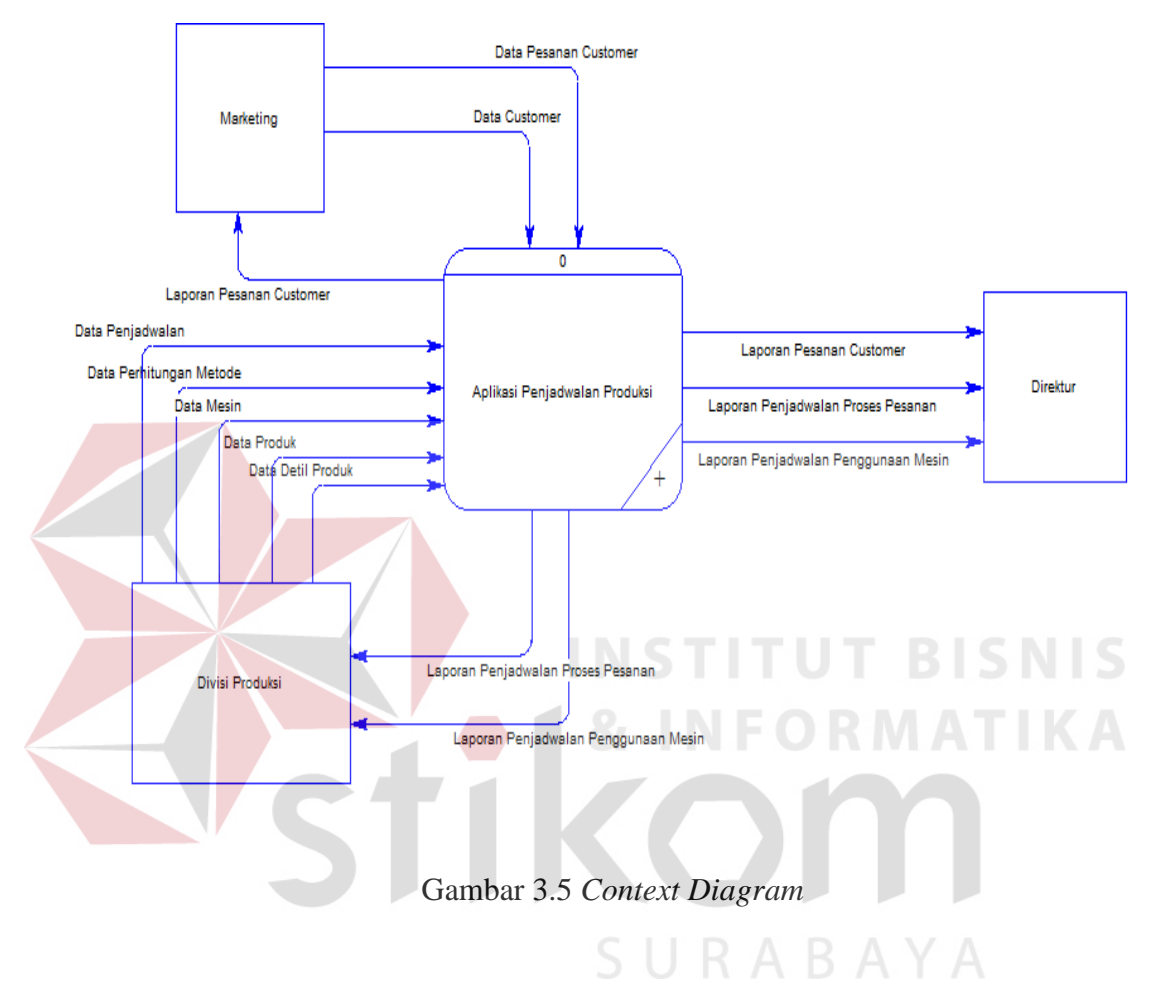

#### **B. DFD Level 0**

DFD level 0 menjelaskan proses yang terjadi di PT Gemah Ripah Loh Jinawi Industri secara menyeluruh dan lebih detil. Proses yang terdapat dalam DFD Level 0 adalah mengelola data master, proses pemesanan, proses perhitungan metode EDD, proses penjadwalan, dan membuat laporan. DFD level 0 dapat dilihat pada Gambar 3.6.

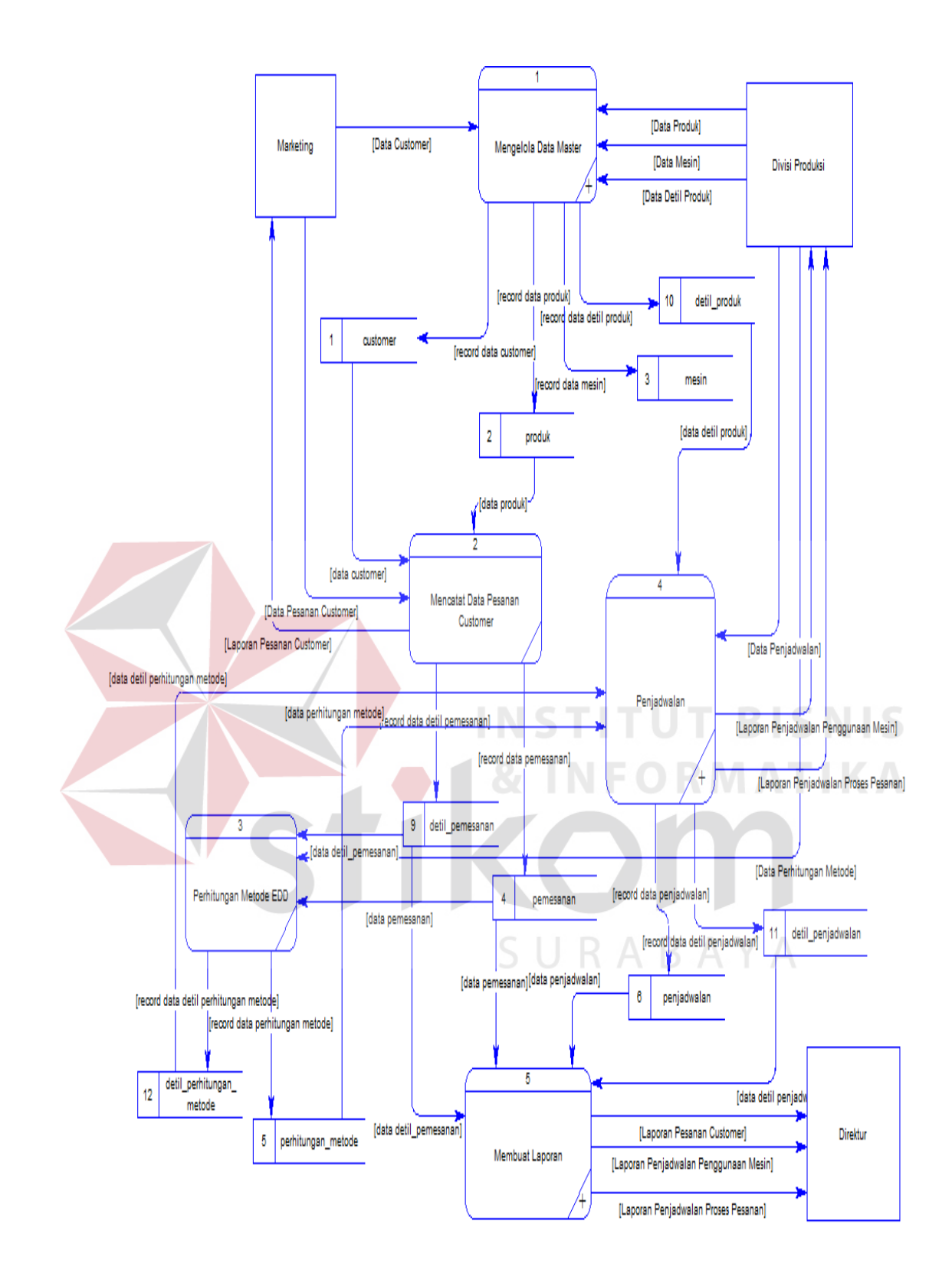

Gambar 3.6 DFD Level 0

#### **C. DFD Level 1 (Mengelola Data Master)**

DFD level 1 pada mengelola data master terdapat tiga sub proses yang merupakan dekomposisi dari DFD level 0. Sub proses tersebut adalah proses input data *customer*, input data produk, input data mesin, dan input data detil produk. DFD level 1 mengelola data master dapat dilihat pada Gambar 3.7.

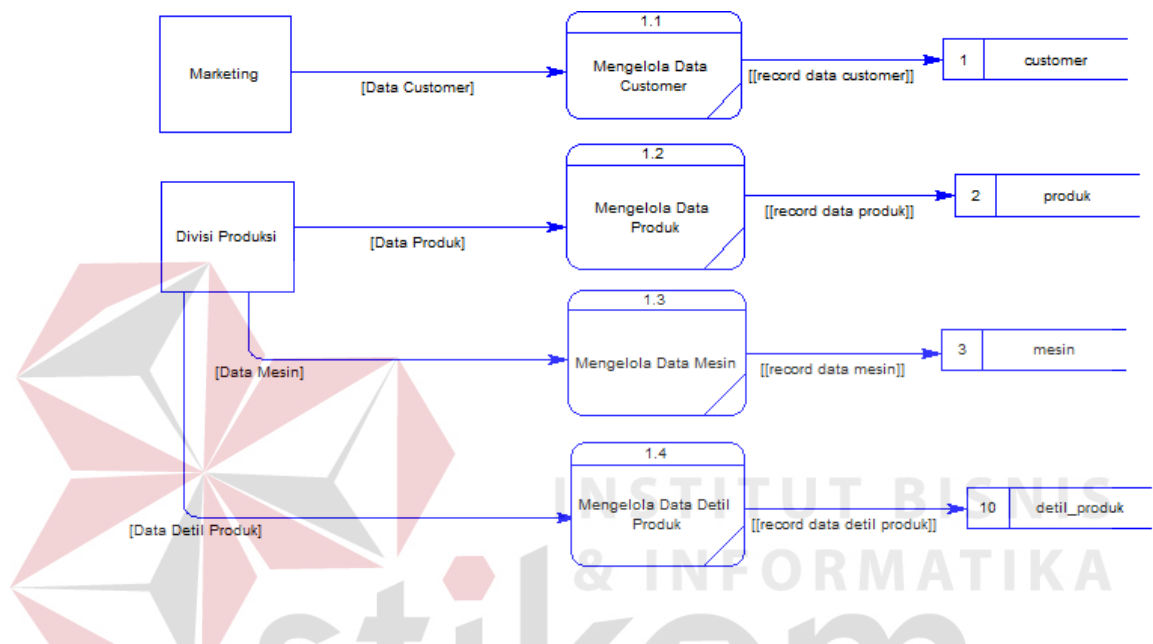

Gambar 3.7 DFD Level 1 Mengelola Data Master

#### **D. DFD Level 1 (Penjadwalan)**

DFD level 1 pada penjadwalan terdapat dua sub proses yang merupakan dekomposisi dari DFD level 0. Sub proses tersebut adalah proses penjadwalan pemesanan dan proses penjadwalan penggunaan mesin. DFD level 1 penjadwalan dapat dilihat pada Gambar 3.8.

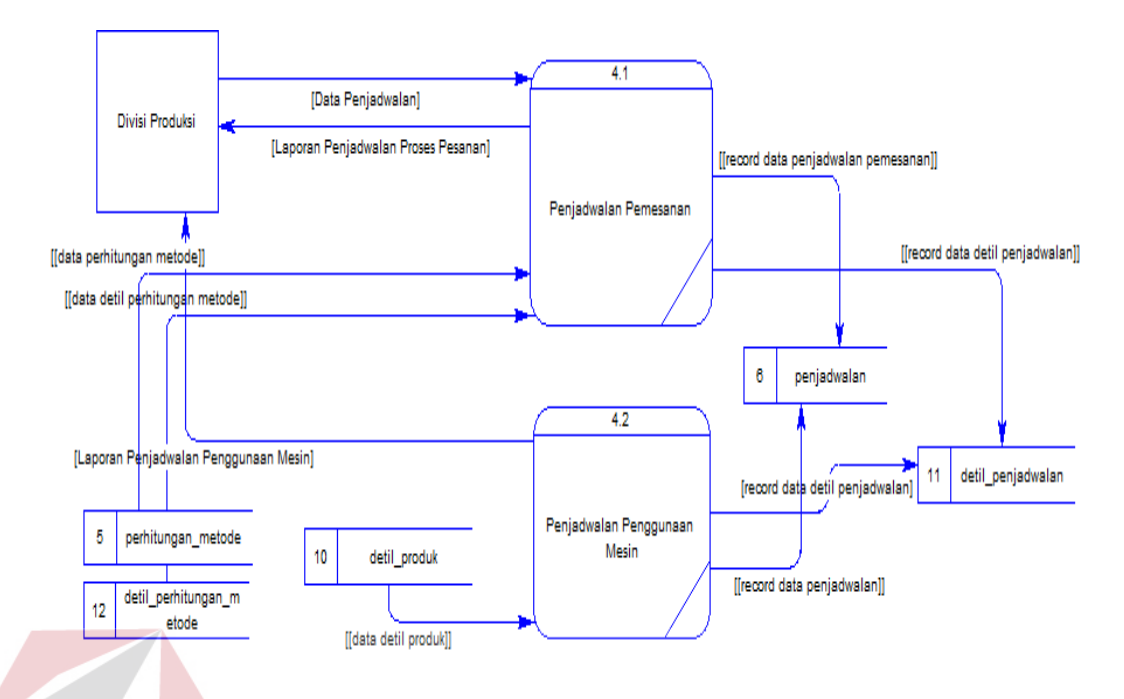

Gambar 3.8 DFD Level 1 Penjadwalan

#### **E. DFD Level 1 (Membuat Laporan)**

DFD level 1 pada proses membuat laporan terdapat tiga sub proses yang merupakan dekomposisi dari DFD level 0. Sub proses tersebut adalah proses membuat laporan pesanan *customer*, membuat laporan penjadwalan proses pesanan, dan membuat laporan penjadwalan penggunaan mesin. DFD level 1 membuat laporan dapat dilihat pada Gambar 3.9. A B A

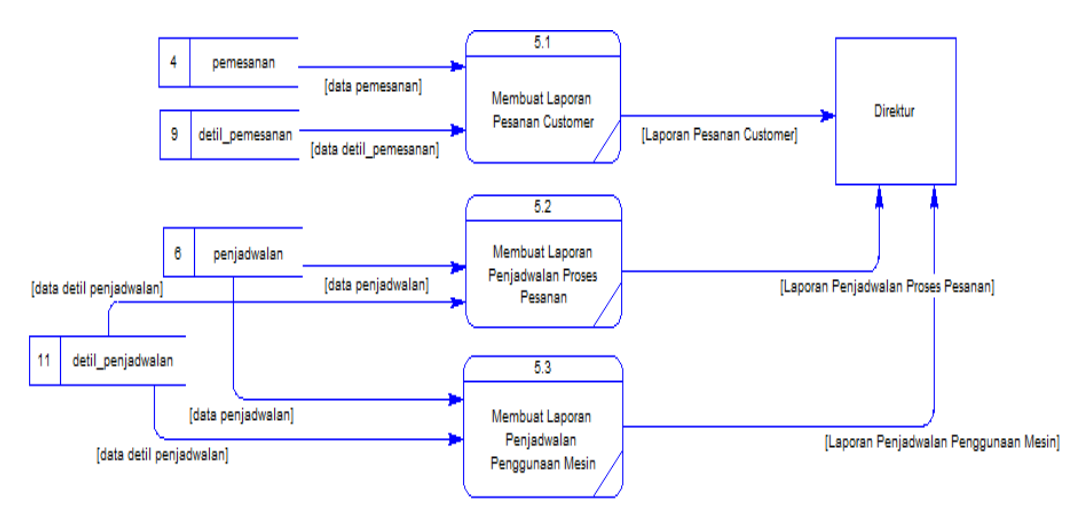

Gambar 3.9 DFD Level 1 Membuat Laporan

#### **F. Flowchart Algoritma Metode EDD**

Flowchart algoritma metode EDD menggambarkan proses-proses perhitungan yang dilihat berdasarkan urutan langkah dari suatu proses ke proses lainnya. Flowchart algoritma metode EDD dapat dilihat pada Gambar 3.10.

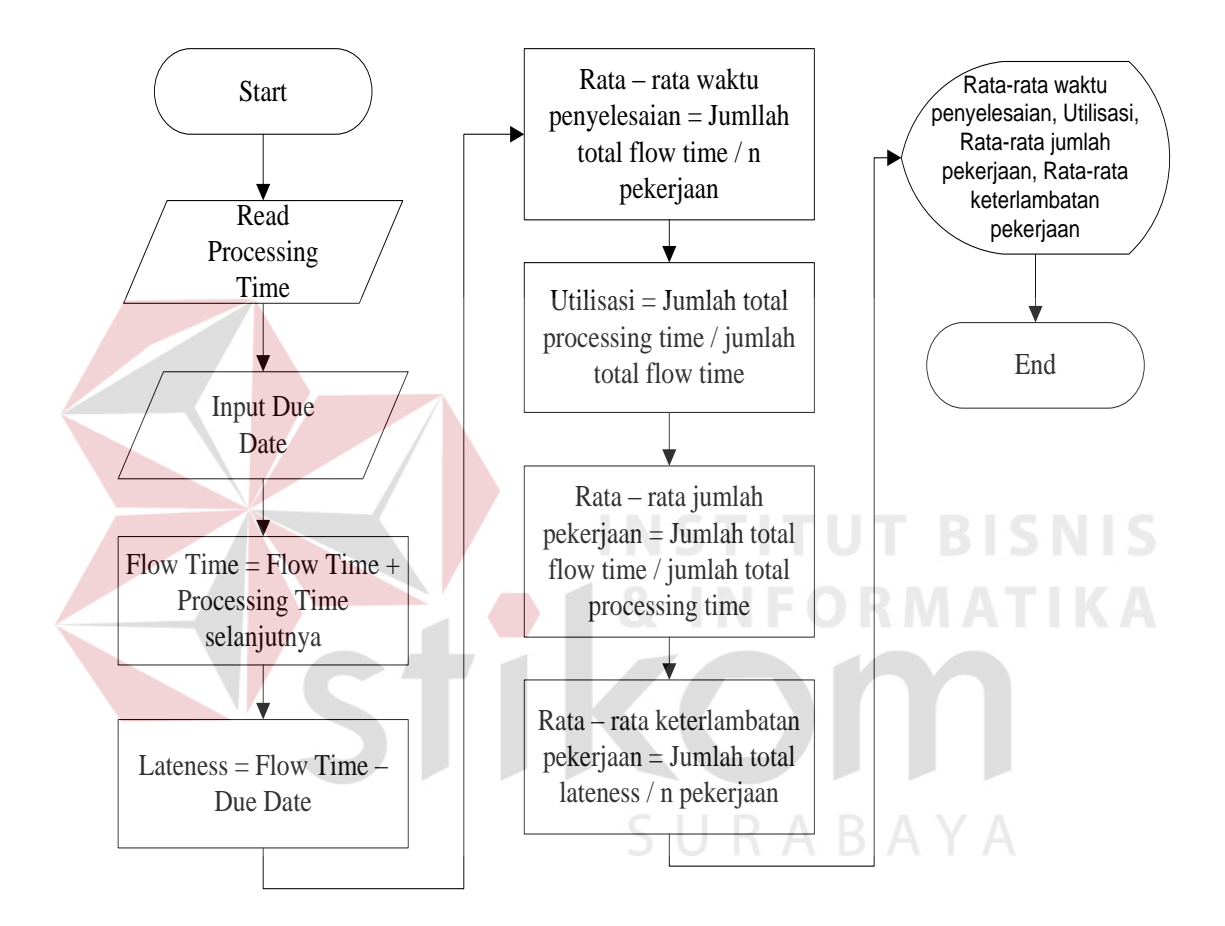

Gambar 3.10 Flowchart Algoritma Metode EDD

#### **3.2.4 Entity Relationship Diagram**

#### *A. Conceptual Data Model*

CDM menggambarkan secara detil struktur basis data dalam bentuk logik yang terdiri dari 7 *table* yaitu *customer*, produk, mesin, detil\_produk, pemesanan, perhitungan metode, dan penjadwalan. CDM sistem ini dapat dilihat pada Gambar 3.11.

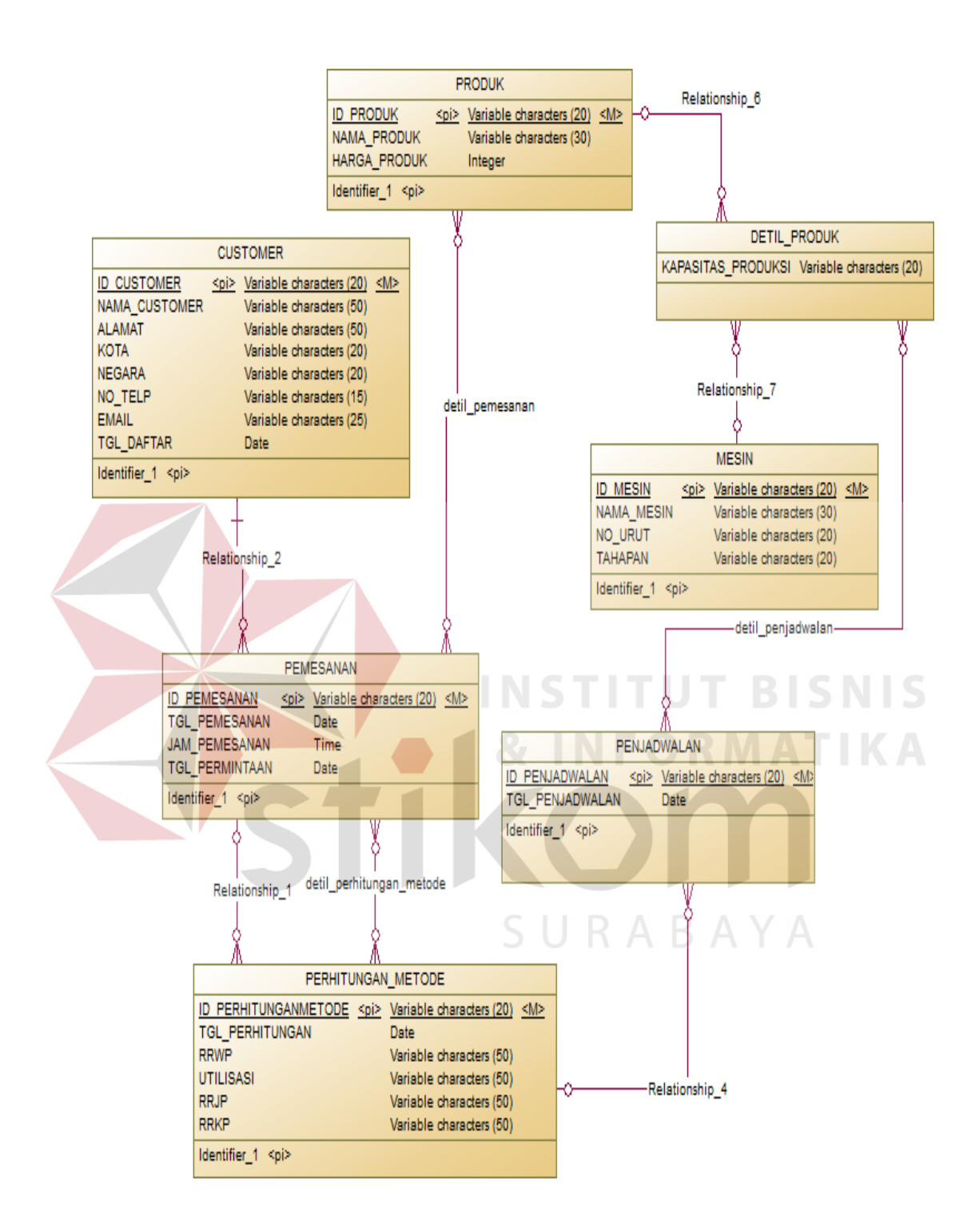

Gambar 3.11 *Conceptual Data Model* 

#### **B.** *Physical Data Model*

PDM merupakan model yang digunakan sejumlah tabel untuk menggambarkan data serta hubungan antara data – data tersebut dan menggambarkan secara detil basis data dalam bentuk fisik. PDM dari aplikasi penjdwalan memiliki 10 tabel yaitu *customer*, produk, detil\_produk, mesin, detil\_pemesanan, pemesanan, detil\_perhitungan\_metode, perhitungan\_metode, penjadwalan, dan detil\_penjadwalan. Setiap tabel memiliki sejumlah kolom dimana setiap kolom memiliki nama yang unik. PDM sistem ini dapat dilihat pada Gambar 3.12.

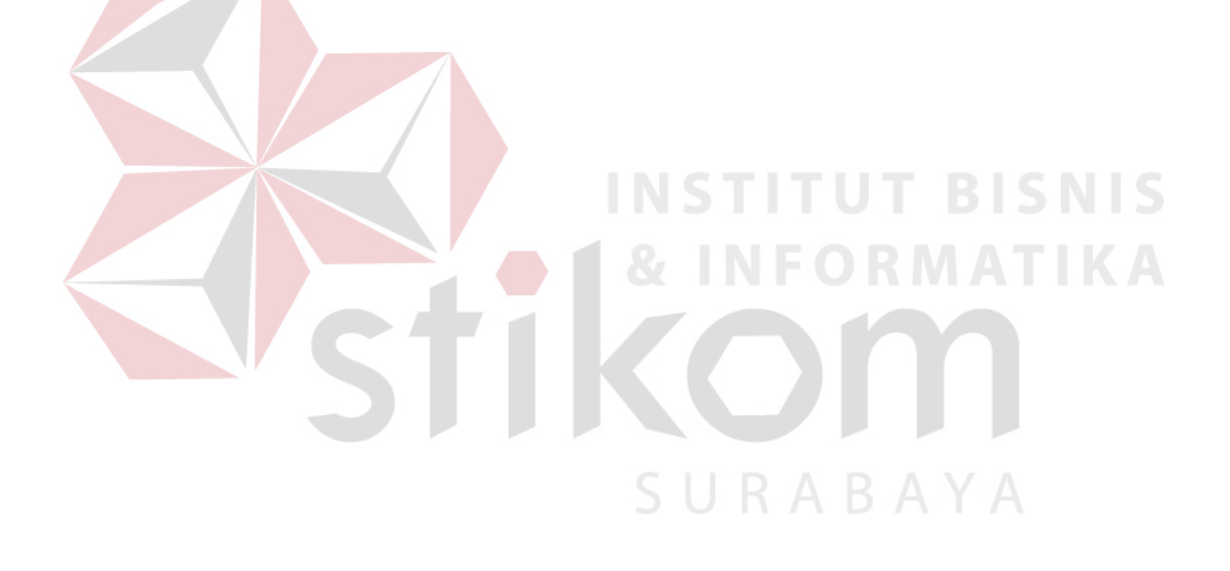

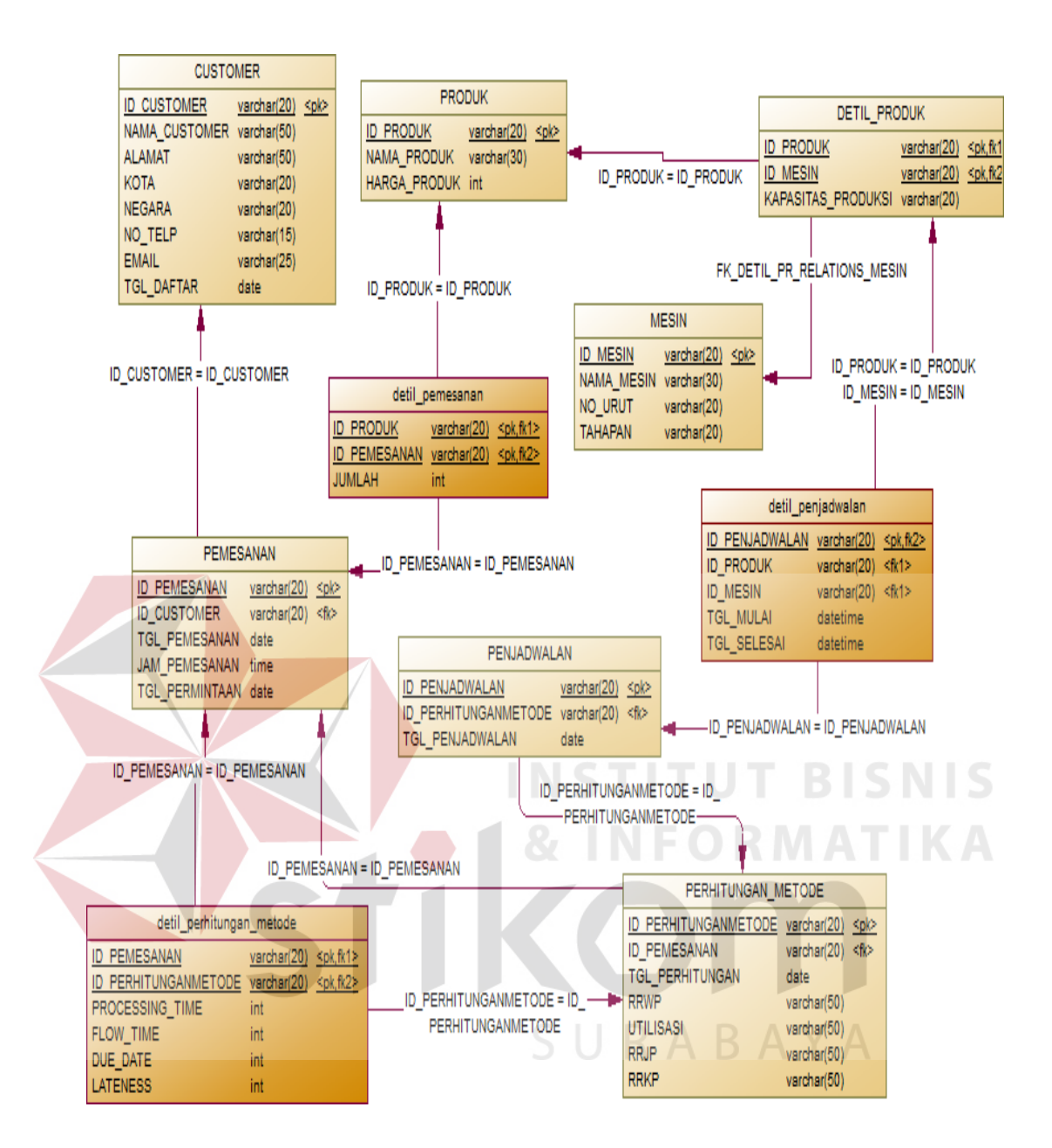

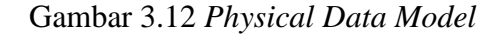

#### **3.2.5 Struktur** *Database*

Jumlah seluruh tabel yang ada pada basis data adalah 10 tabel yaitu tabel *customer*, tabel produk, tabel mesin, tabel pemesanan, tabel detil\_pemesanan, tabel perhitungan\_metode, tabel penjadwalan, tabel detil\_penjadwalan, tabel detil\_perhitungan\_metode, dan tabel detil\_produk. Detail struktur *database* yang digunakan dalam Aplikasi Penjadwalan Produksi dapat dilihat pada Tabel 3.16 sampai dengan Tabel 3.25.

#### **1. Tabel** *Customer*

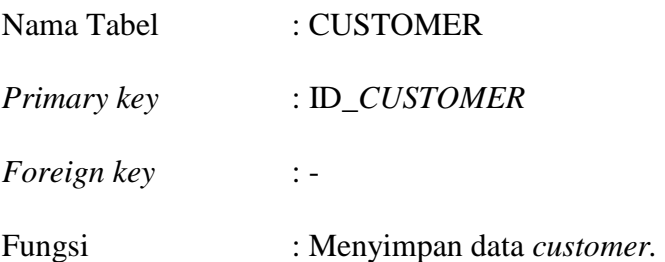

Tabel 3.16 Struktur Tabel *Customer*

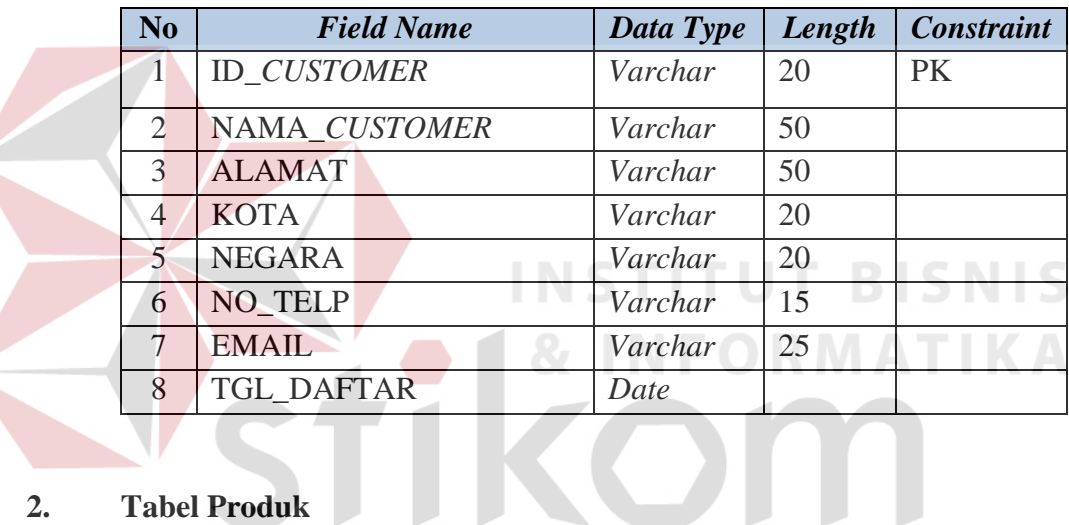

### **2. Tabel Produk**

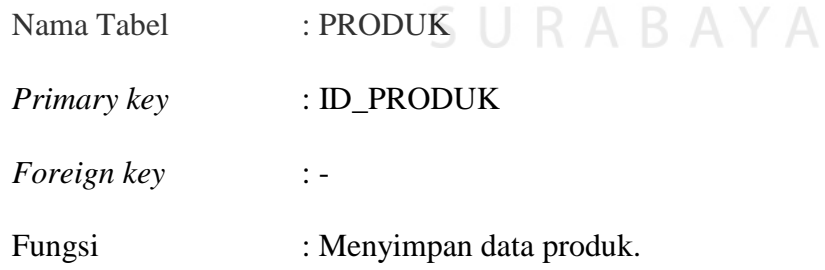

Tabel 3.17 Struktur Tabel Produk

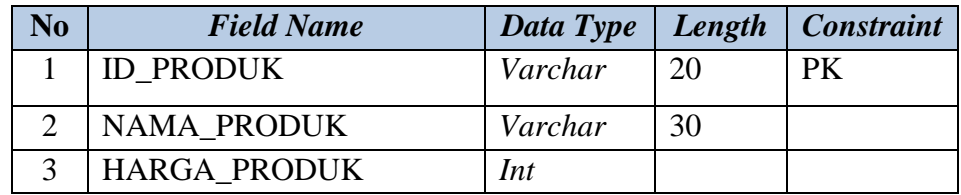

#### **3. Tabel Mesin**

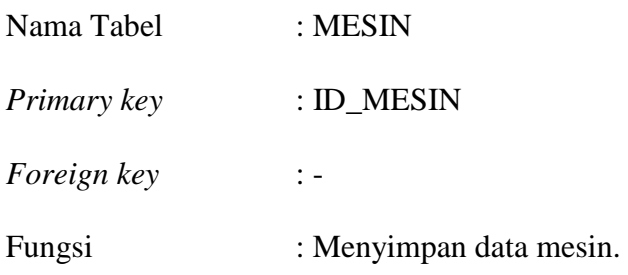

Tabel 3.18 Struktur Tabel Mesin

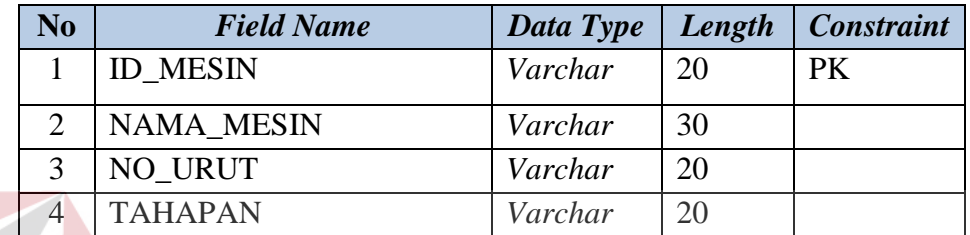

#### **4. Tabel Pemesanan**

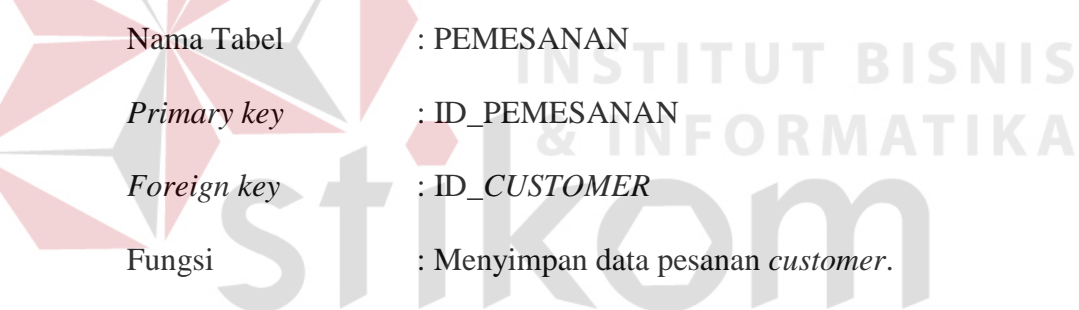

## Tabel 3.19 Struktur Tabel Pemesanan

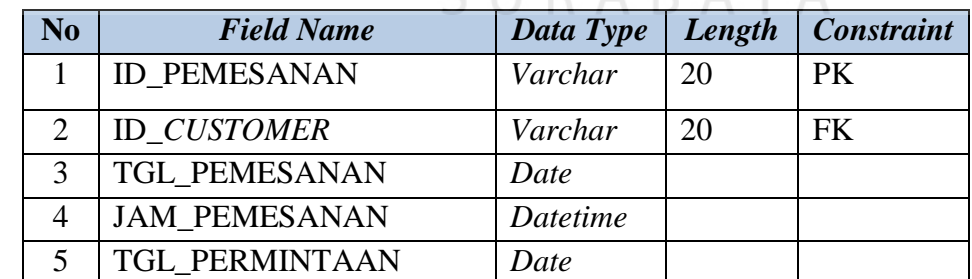

#### **5. Tabel Detil Pemesanan**

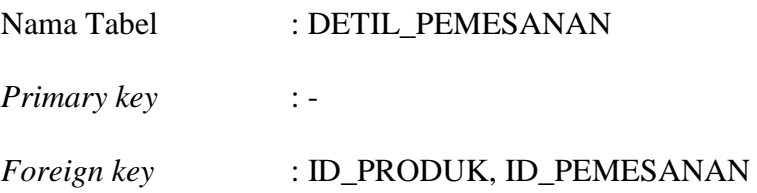

Fungsi : Tabel baru untuk memilih produk dari tabel

pemesanan.

#### Tabel 3.20 Struktur Tabel Detil Pemesanan

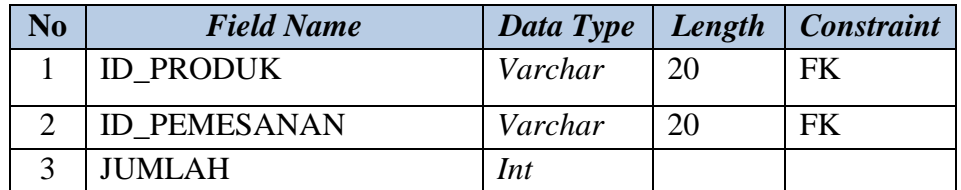

#### **6. Tabel Perhitungan Metode**

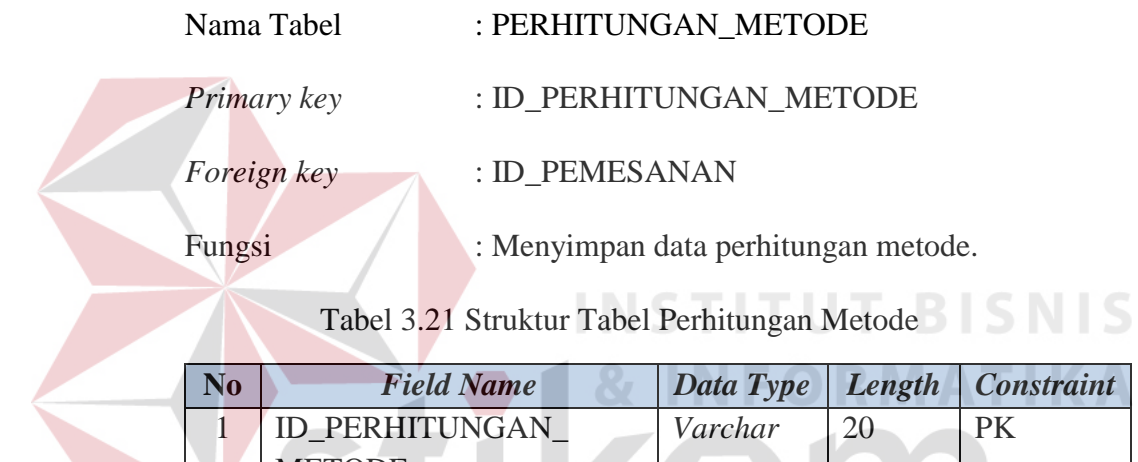

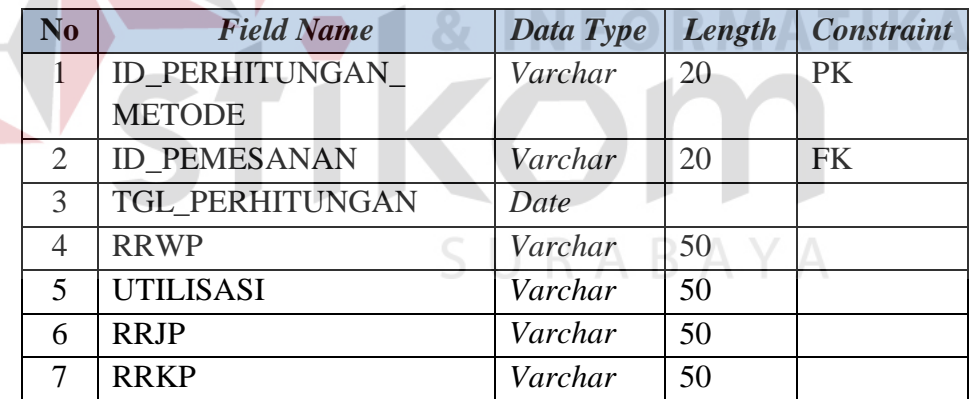

#### **7. Tabel Penjadwalan**

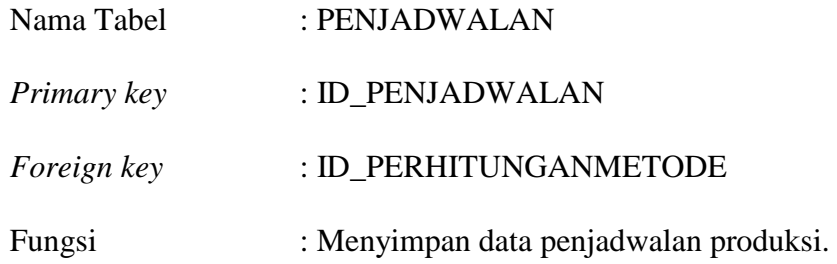

| No | <b>Field Name</b>      | Data Type | Length | <b>Constraint</b> |
|----|------------------------|-----------|--------|-------------------|
|    | <b>ID PENJADWALAN</b>  | Varchar   | 20     | PК                |
|    | <b>ID PERHITUNGAN</b>  | Varchar   | 20     | FK                |
|    | <b>METODE</b>          |           |        |                   |
|    | <b>TGL PENJADWALAN</b> | date      |        |                   |

Tabel 3.22 Struktur Tabel Penjadwalan

#### **8. Detil\_Penjadwalan**

Nama Tabel : DETIL\_PENJADWALAN *Primary key* : -*Foreign key* : ID\_PENJADWALAN, ID\_PRODUK, ID\_MESIN Fungsi : Menyimpan data detil penjadwalan produksi.

Tabel 3.23 Struktur Tabel Detil\_Penjadwalan

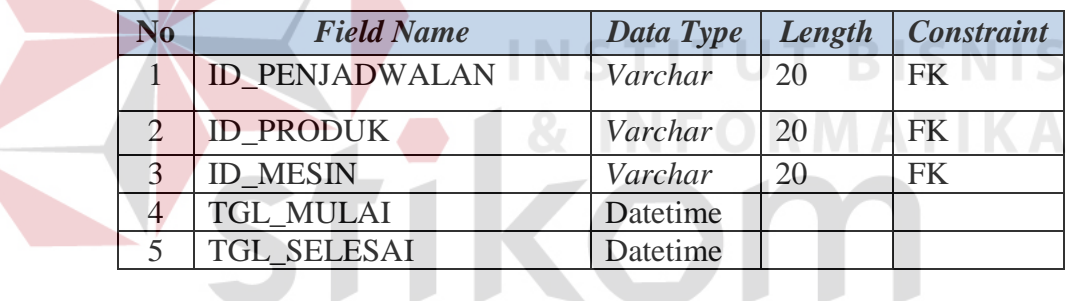

#### SURABAYA **9. Detil\_Perhitungan\_Metode**

 $\sqrt{2}$ 

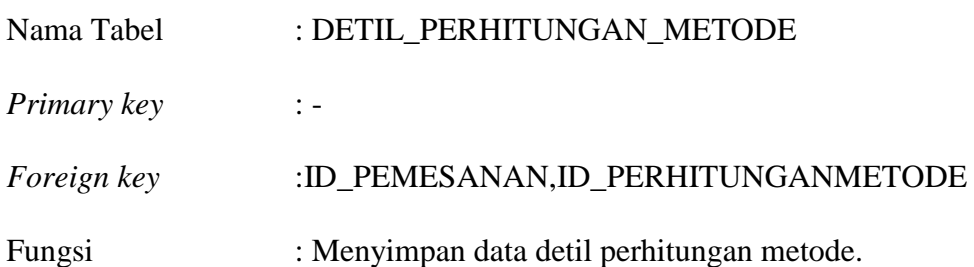

#### Tabel 3.24 Struktur Tabel Detil\_Perhitungan\_Metode

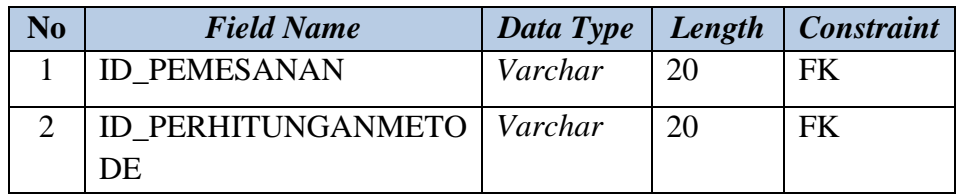

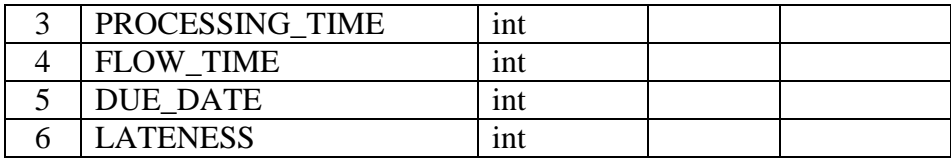

#### **10. Detil\_Produk**

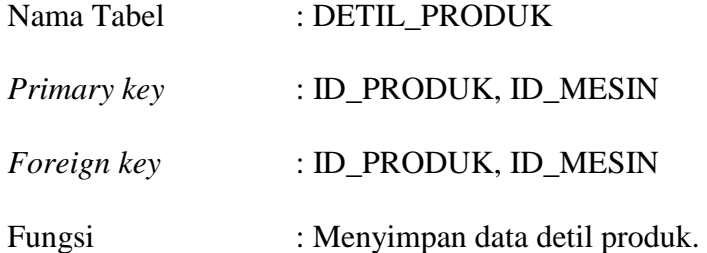

Tabel 3.25 Struktur Tabel Detil\_Produk

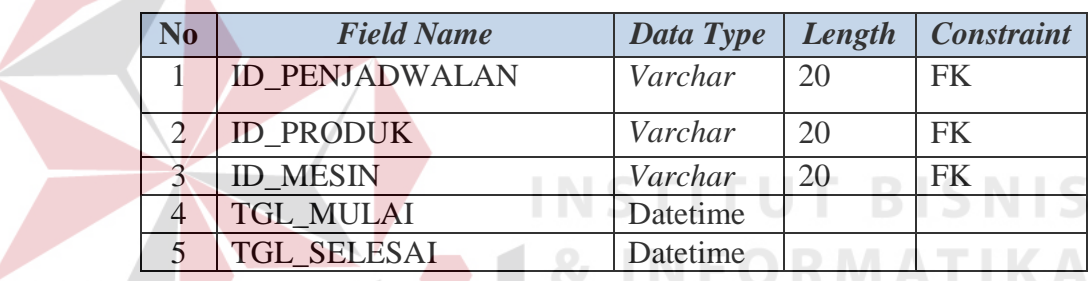

#### **3.2.6 Desain** *Input Output*

Desain *input output* merupakan rancangan desain yang digunakan sebagai acuan dalam membuat aplikasi. Berikut adalah desain *input* dan *output* dari aplikasi penjadwalan produksi pada PT Gemah Ripah Loh Jinawi Industri.

#### **A. Desain Form Login**

Form *login* digunakan untuk melakukan verifikasi apakah pengguna yang masuk ke dalam sistem memiliki hak akses untuk menggunakan sistem tersebut atau tidak. Desain form *login* dapat dilihat pada Gambar 3.13.

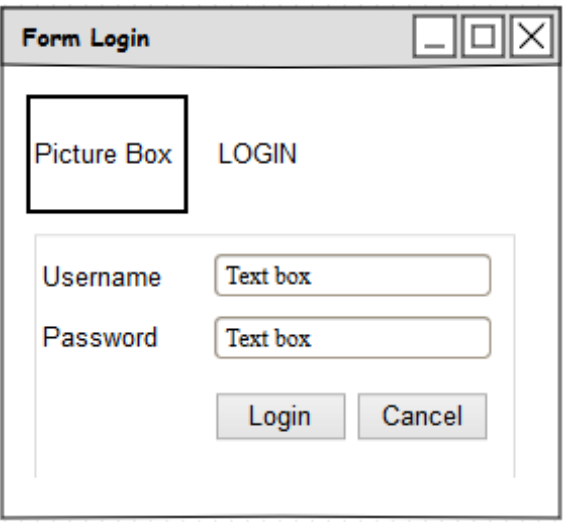

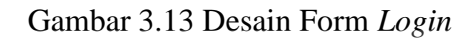

#### **B. Desain Form Menu Utama**

Halaman utama adalah tampilan awal ketika pengguna akan masuk ke sistem. Pengguna diharuskan login terlebih dahulu agar dapat mengakses menu master, menu transaksi, menu laporan, dan menu mengganti *password*. Desain form menu utama dapat dilihat pada Gambar 3.14.

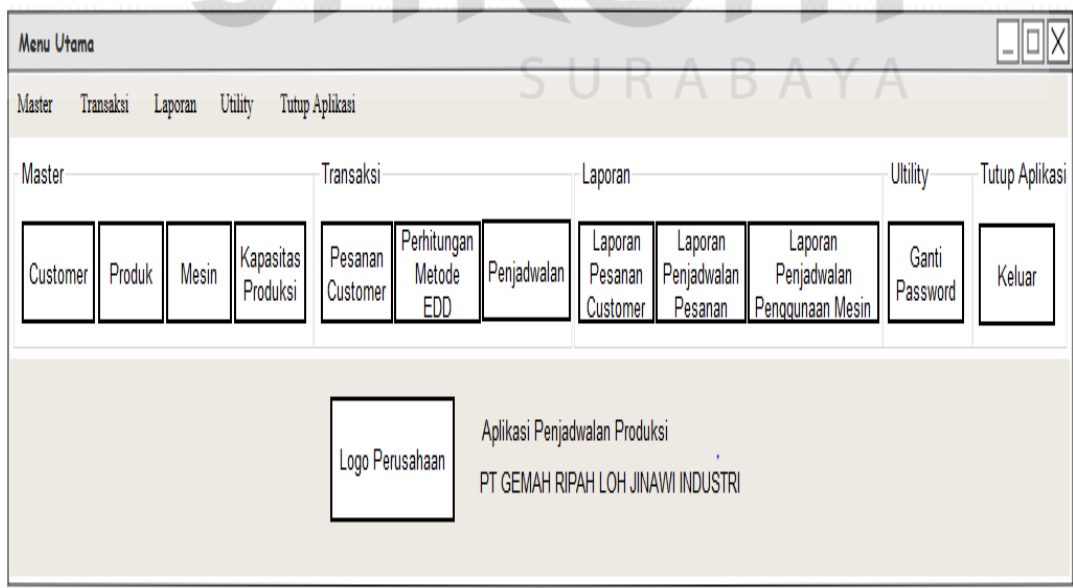

Gambar 3.14 Desain Form Menu Utama

#### **C. Desain Form Master** *Customer*

Form master *customer* digunakan untuk menyimpan data-data atau informasi tentang *customer* secara detil. Halaman ini berfungi untuk menambah dan mengubah data *customer*. Data yang disimpan ke sistem adalah nama *customer*, alamat, kota, negara, no telepon, email, dan tanggal daftar. Setelah data terisi lengkap maka pengguna dapat menekan tombol *save*. ID *customer* bersifat *auto-generate* sehingga tidak perlu diketik manual. Tombol *update* digunakan untuk merubah data *customer* yang telah tersimpan sebelumnya. Desain form master *customer* dapat dilihat pada Gambar 3.15.

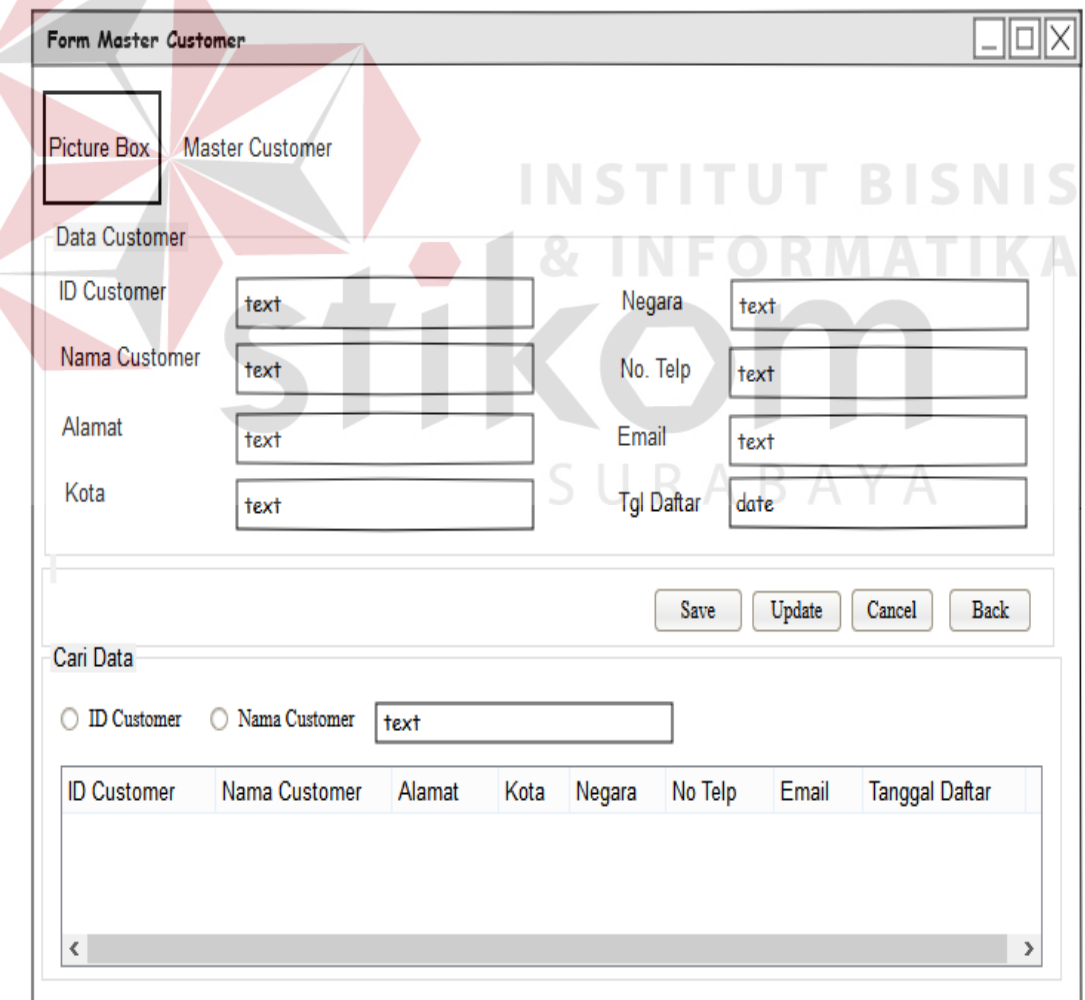

Gambar 3.15 Form Master *Customer*

#### **D. Desain Form Master Produk**

Form master produk digunakan untuk menyimpan data-data produk dan berfungsi untuk mengetahui informasi tentang produk yang akan dijadwalkan. Data yang disimpan ke sistem adalah id produk, nama produk, dan harga. Setelah data terisi lengkap maka pengguna dapat menekan tombol *save*. ID produk bersifat *auto-generate* sehingga tidak perlu diketik manual. Tombol *update*  digunakan untuk merubah data produk yang telah tersimpan sebelumnya. Desain form master produk dapat dilihat pada Gambar 3.16.

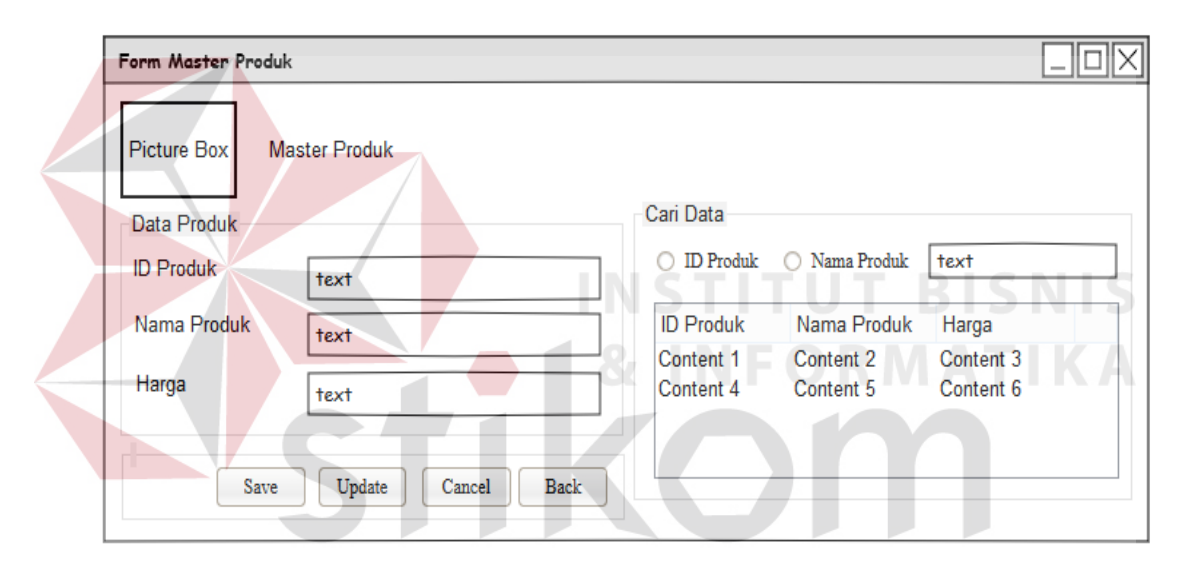

Gambar 3.16 Desain Form Master Produk

#### **E. Desain Form Master Mesin**

Form master mesin digunakan untuk menyimpan data-data mesin. Data yang disimpan ke sistem adalah id mesin, nama mesin, kapasitas, kecepatan, dan tahapan. Setelah data terisi lengkap maka pengguna dapat menekan tombol *save*. ID mesin bersifat *auto-generate* sehingga tidak perlu diketik manual. Tombol *update* digunakan untuk merubah data produk yang telah tersimpan sebelumnya. Desain form master mesin dapat dilihat pada Gambar 3.17.

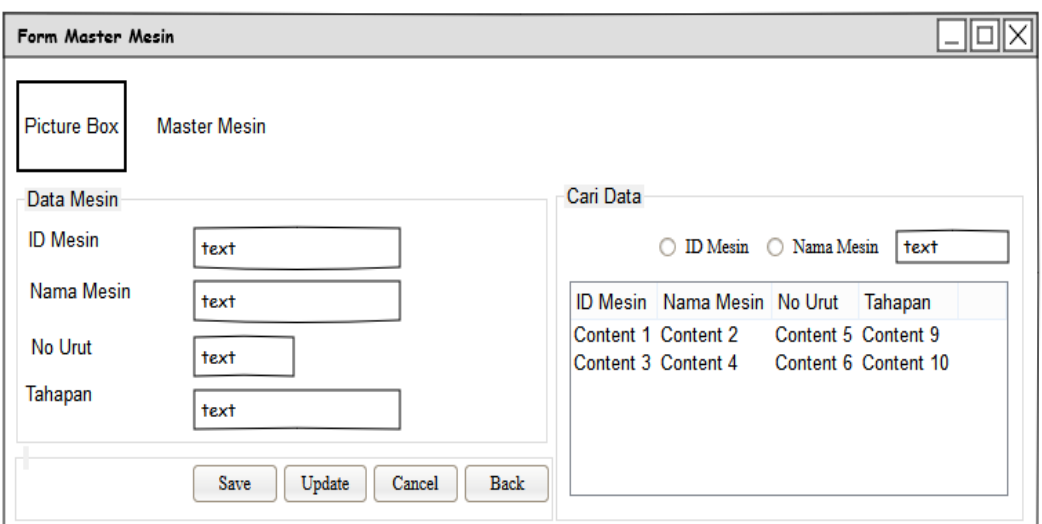

Gambar 3.17 Desain Form Master Mesin

#### **F. Desain Form Kapasitas Produk**

Form kapasitas produksi digunakan untuk menyimpan data kapasitas produksi per mesin. Data yang disimpan ke sistem adalah nama produk, nama mesin, dan kapasitas. Setelah data terisi lengkap maka *user* dapat menekan *button save*. *Button update* berfungsi apabila *user* melakukan perubahan data. Terdapat akses pencarian data berdasarkan nama produk atau nama mesin. Desain form kapasitas produk dapat dilihat pada Gambar 3.18. A B A Y A

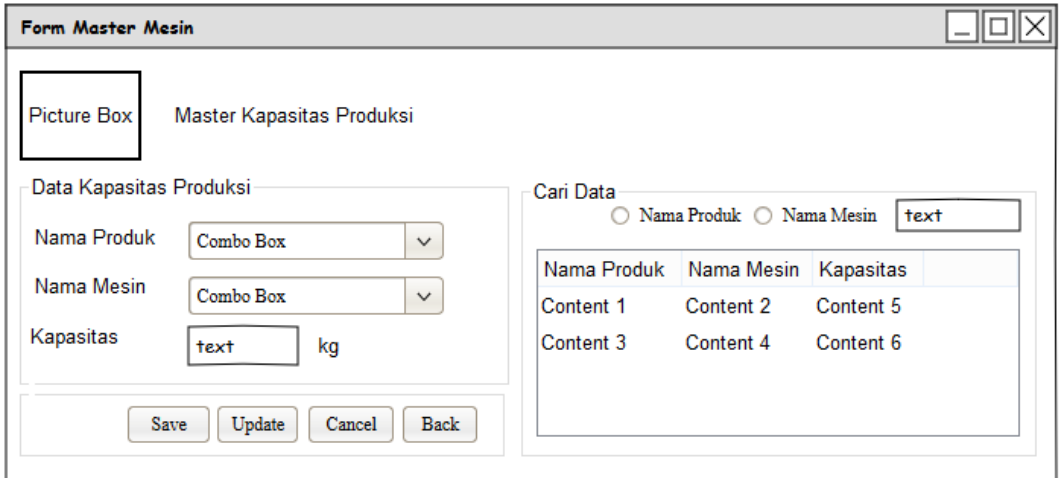

Gambar 3.18 Desain Form Kapasitas Produk

#### **G. Desain Form Transaksi Pesanan** *Customer*

Form transaksi pesanan *customer* digunakan untuk menyimpan data pemesanan yang dilakukan oleh *customer*. Data yang disimpan ke sistem adalah tanggal pesan, jam pesan, id pemesanan, id *customer*, nama *customer*, tanggal permintaan. Terdapat *button* lihat data pada id *customer* dan button lihat data produk yang berfungsi untuk memudahkan pengguna dalam melakukan pencarian id. Setelah data pemesanan terisi lengkap maka pengguna dapat mencatat pesanan pada group box data pesanan. ID pemesanan bersifat *auto-generate* sehingga tidak perlu diketik manual. Desain form transaksi pesanan *customer* dapat dilihat pada Gambar 3.19.

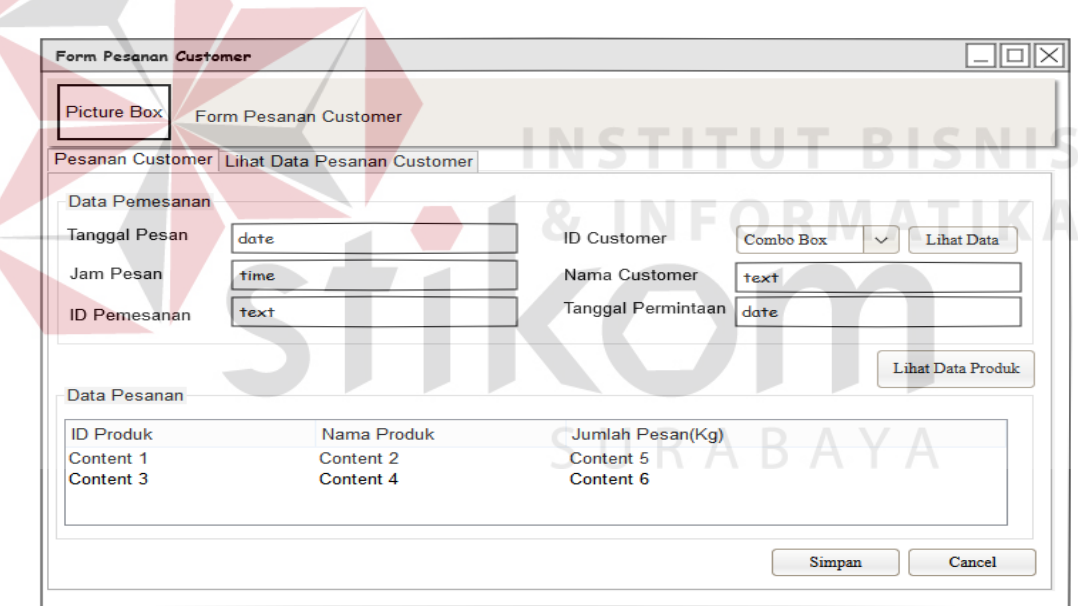

Gambar 3.19 Desain Form Transaksi Pesanan *Customer* 

#### **H. Desain Form Tampil Pesanan** *Customer*

Form tampil pesanan *customer* digunakan untuk menampilkan informasi kepada pengguna tentang data pesanan *customer* yang ada. Form tampil pesanan *customer* dapat dilihat pada Gambar 3.20.

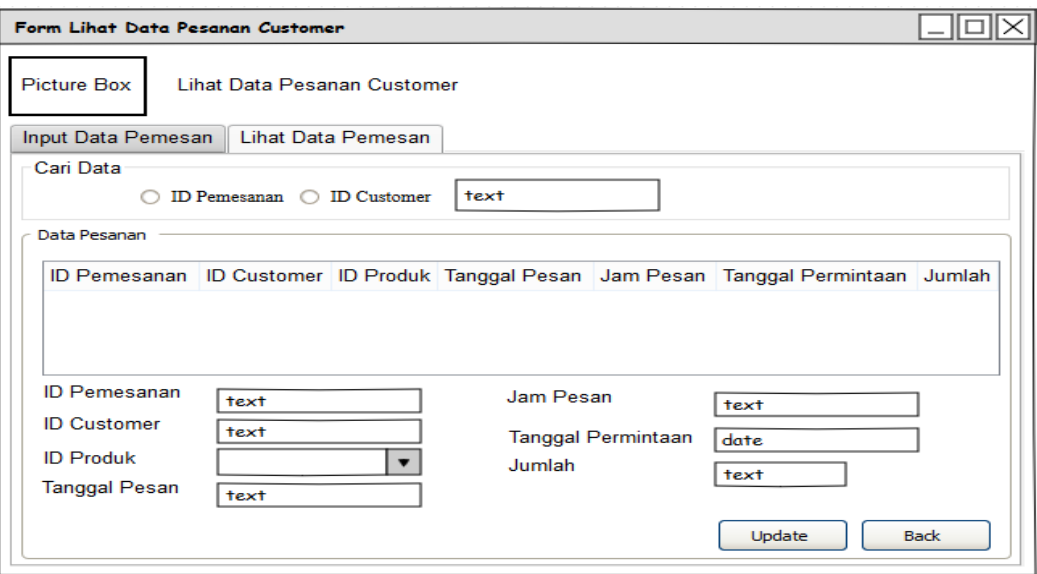

Gambar 3.20 Desain Form Tampil Data Pesanan *Customer* 

#### **I. Desain Form Perhitungan Metode EDD**

Form perhitungan metode EDD berfungsi untuk menghitung waktu proses penjadwalan produksi sehingga pengguna akan mengetahui produksi mana saja yang akan terlambat penyelesaiannya. ID Perhitungan berifat *auto-generate*. Pengguna harus memilih tanggal perhitungan yang akan dihitung kemudian klik tombol hitung maka akan muncul data produksi mana yang harus dikerjakan. Keluaran yang dihasilkan berupa urutan produksi mana saja yang harus dikerjakan terlebih dahulu sehingga waktu keterlambatan penyelesaian produksi dapat diminimalkan. Form perhitungan metode EDD dapat dilihat pada Gambar 3.21.

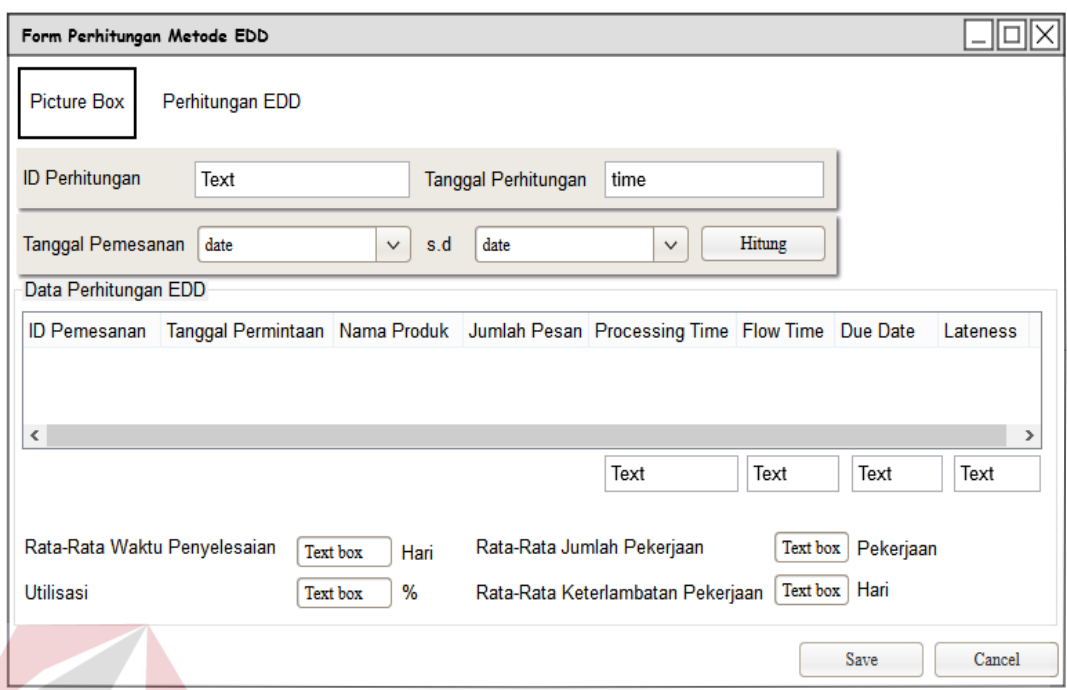

Gambar 3.21 Desain Form Perhitungan Metode EDD

### **J. Desain Form Penjadwalan**

Form penjadwalan digunakan untuk melakukan penjadwalan yang dilakukan oleh pengguna dan berfungsi untuk membuat jadwal berdasarkan metode yang telah diproses sebelumnya. Desain form penjadwalan dapat dilihat SURABAYA pada Gambar 3.22.

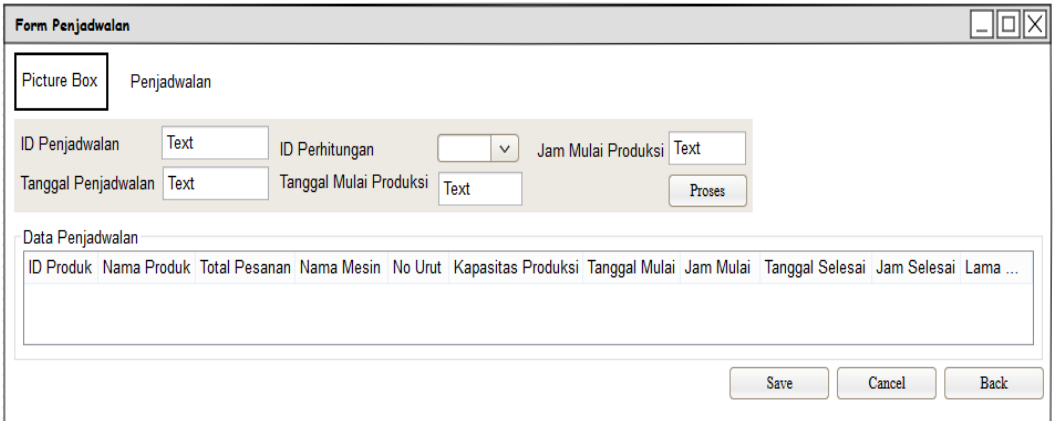

Gambar 3.22 Desain Form Penjadwalan

#### **K. Desain Laporan Pesanan** *Customer*

Laporan pesanan *customer* digunakan untuk mengetahui informasi yang terjadi pada transaksi pemesanan. Laporan ini berisi tentang pemesanan yang dilakukan oleh *customer* yaitu nama produk yang dipesan, jumlah pesanan, total pesan, tanggal selesai, dan jam selesai. Laporan pesanan *customer* dapat dicetak oleh beberapa pengguna diantaranya marketing dan direktur. Desain laporan pesanan *customer* dapat dilihat pada Gambar 2.23.

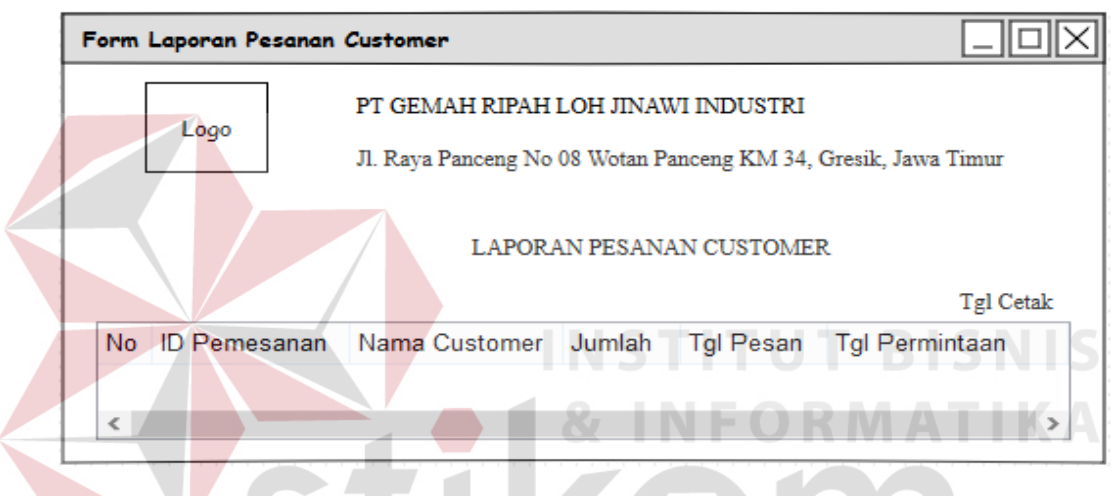

Gambar 3.23 Desain Laporan Pesanan *Customer* 

#### **L. Desain Laporan Penjadwalan Proses Pesanan**

Laporan penjadwalan proses pesanan digunakan untuk menampilkan laporan penjadwalan proses pemesanan yang telah dilakukan. Laporan ini menghasilkan informasi seperti nama produk, nama mesin, jumlah pesan, processing time, tanggal pesan, jam pesan, tanggal selesai, dan jam selesai. Laporan penjadwalan proses pesanan dapat dicetak oleh beberapa pengguna diantaranya divisi produksi dan direktur. Desain laporan penjadwalan proses pesanan dapat dilihat pada Gambar 2.24.

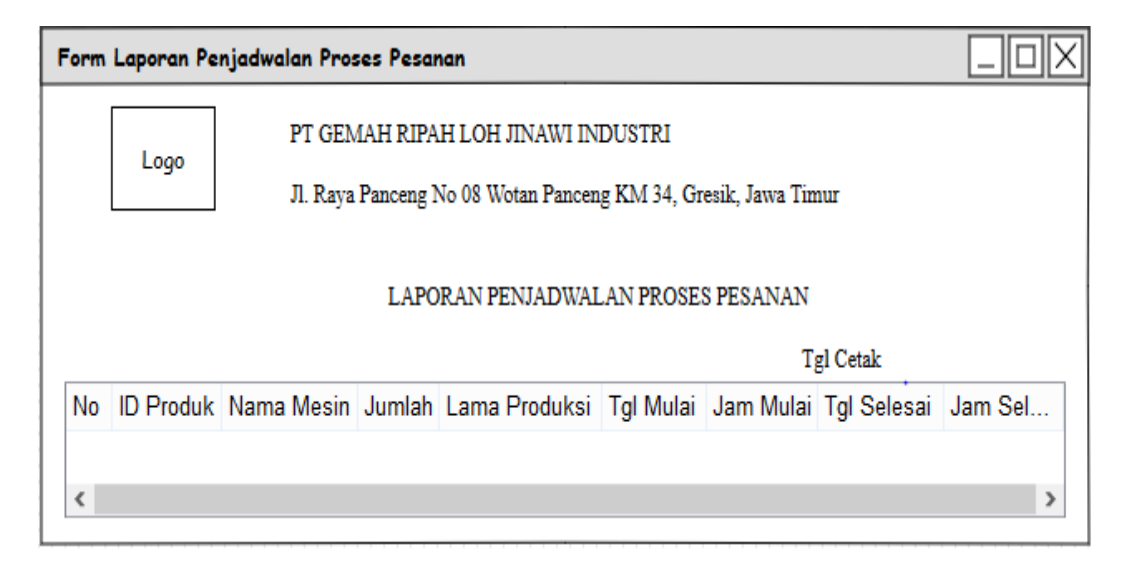

Gambar 3.24 Desain Laporan Penjadwalan Proses Pesanan

#### **M. Desain Laporan Penjadwalan Proses Penggunaan Mesin**

Form laporan penjadwalan proses penggunaan mesin digunakan untuk menampilkan informasi terkait dengan produk yang diproduksi, mesin yang digunakan, tanggal pesan dan tanggal selesai produksi. Laporan penjadwalan proses penggunaan mesin dapat dicetak oleh beberapa pengguna diantaranya divisi produksi dan direktur. Desain laporan penjadwalan proses penggunaan mesin dapat dilihat pada Gambar 2.26.

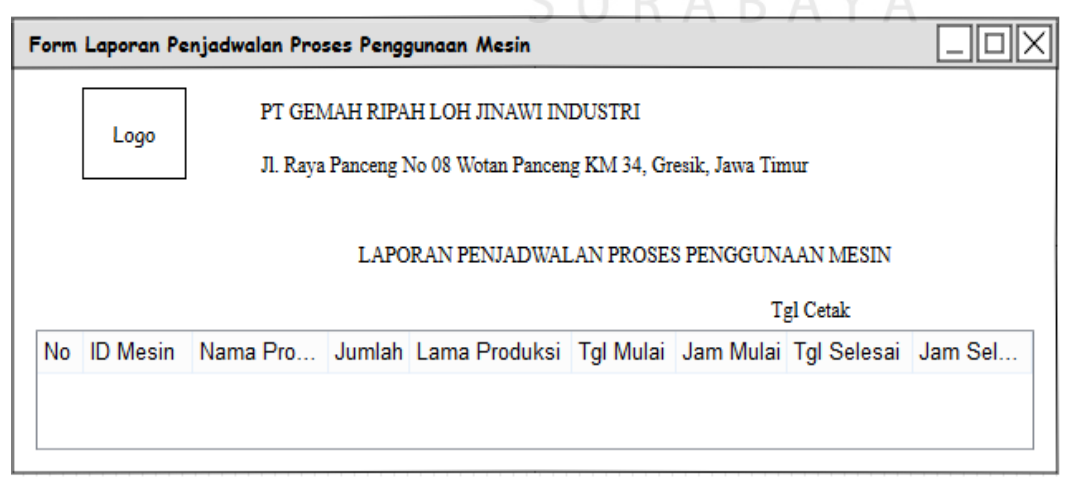

Gambar 3.25 Desain Laporan Penjadwalan Proses Penggunaan Mesin

#### **3.3** *Test Case*

*Test case* digunakan untuk mengetahui hasil yang dicapai oleh sistem. Dari hasil test yang dilakukan akan mengetahui sistem tersebut telah sesuai atau tidak dengan hasil yang diharapkan. Berikut desain *test case* yang akan digunakan untuk mengetahui hasil yang diharapkan.

| Id<br>Custom<br>er | Nama                       | Alamat                                | Kota                     | Negara             | N <sub>o</sub><br>Telp | Email                                       | Tgl<br>Daftar       |
|--------------------|----------------------------|---------------------------------------|--------------------------|--------------------|------------------------|---------------------------------------------|---------------------|
| <b>CS001</b>       | Jimmy<br>Saputra           | JL. Baturaja<br>III No $45$           | Jaka<br>rta<br>Utar<br>a | Indones<br>ia      | 08521<br>35529<br>28   | jimmy<br>@gmail.<br>com                     | 2016-<br>$06-29$    |
| <b>CS002</b>       | Johan D<br>Isoeki          | Jl Bukit<br>Darmo<br><b>Boulevard</b> | Sura<br>baya             | Indones<br>ia      | 08131<br>93997<br>73   | johand<br>@yahoo<br>.com                    | 2016-<br>$06-29$    |
| <b>CS003</b>       | Amsarta<br>vianda<br>Lubis | Jl. Cendawa<br>No 13 A                | Pala<br>ngka<br>raya     | Indones<br>ia      | 08138<br>38336<br>42   | amsarta<br>vianda1<br>$2@$ yaho<br>$o$ .com | $2016 -$<br>$06-29$ |
| <b>CS004</b>       | Adly<br>Wijaya             | Jl Semeru<br>76                       | Sem<br>aran<br>g         | Indones<br>ia<br>К | 08133<br>40556<br>62   | adlywija<br>ya@ym<br>ail.com                | 2016-<br>$06 - 30$  |
| <b>CS005</b>       | Sultanhi                   | Jl Yos<br>Sudarso<br>XII/18           | Tan<br>gera<br>ng        | Indones<br>ia      | 08252<br>34490<br>81   | Sultanh<br>12@gm<br>ail.coom                | 2016-<br>06-30      |

Tabel 3.26 Desain *Test Case* Master *Customer* 

Tabel 3.27 Hasil *Test Case* Master *Customer* 

| Fungsi         | Tujuan                                                    | Hasil yang diharapkan     |  |  |
|----------------|-----------------------------------------------------------|---------------------------|--|--|
| Mengelola Data | Mencatat data <i>customer</i> ke   Data tersimpan kedalam |                           |  |  |
| Customer       | dalam aplikasi.                                           | database customer<br>dan  |  |  |
|                |                                                           | menampilkan<br>sistem     |  |  |
|                |                                                           | "Data<br>message<br>box   |  |  |
|                |                                                           | Baru Berhasil<br>Customer |  |  |
|                |                                                           | Disimpan"                 |  |  |

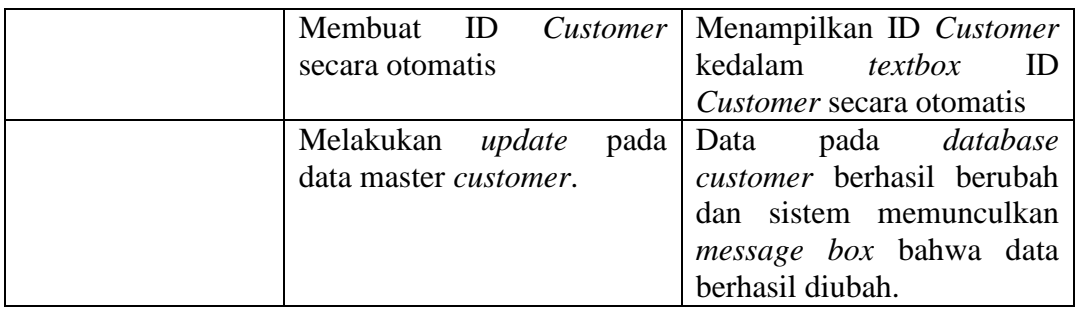

#### Tabel 3.28 Desain *Test Case* Master Produk

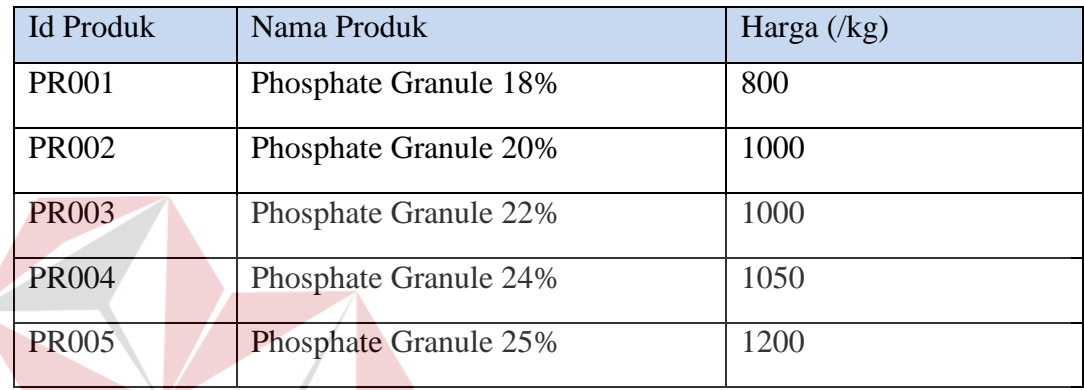

# Tabel 3.29 Hasil *Test Case* Master Produk

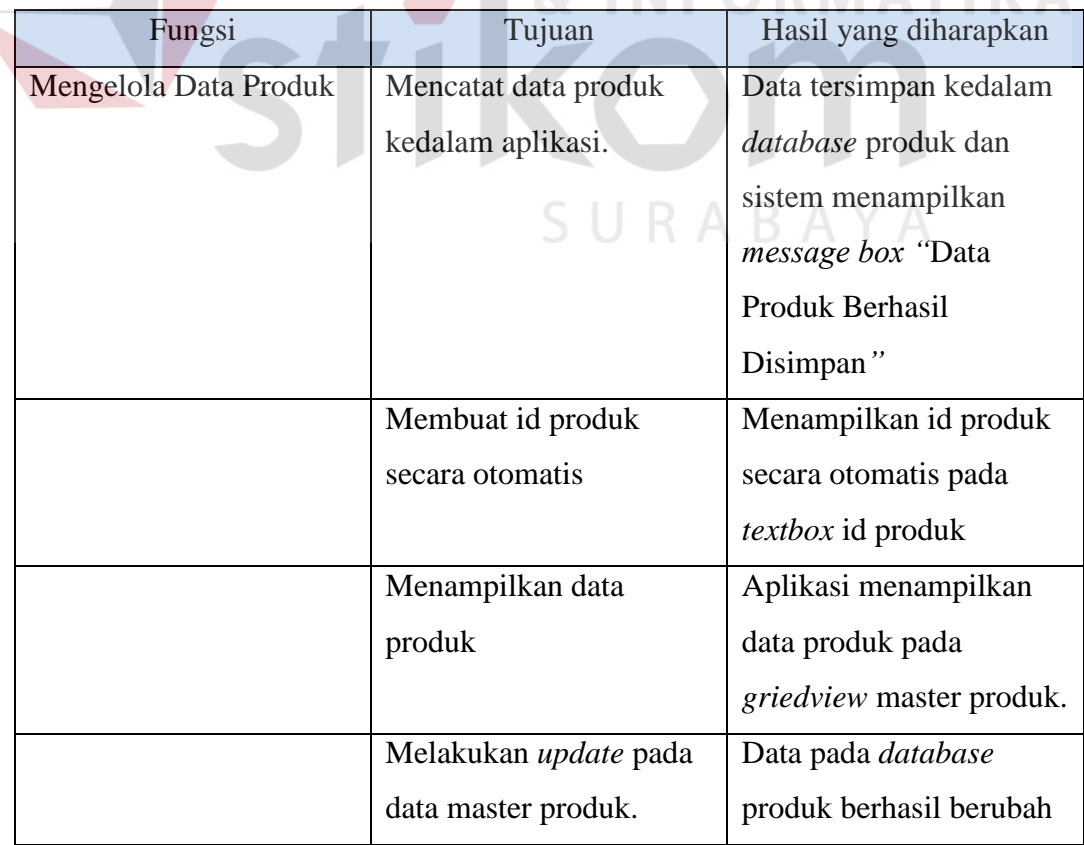

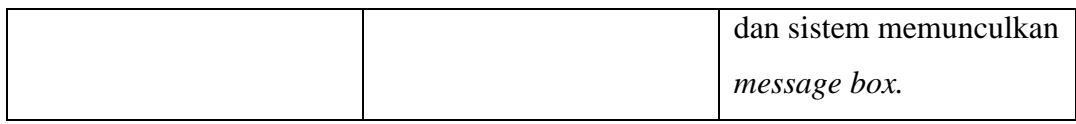

#### Tabel 3.30 Desain *Test Case* Master Mesin

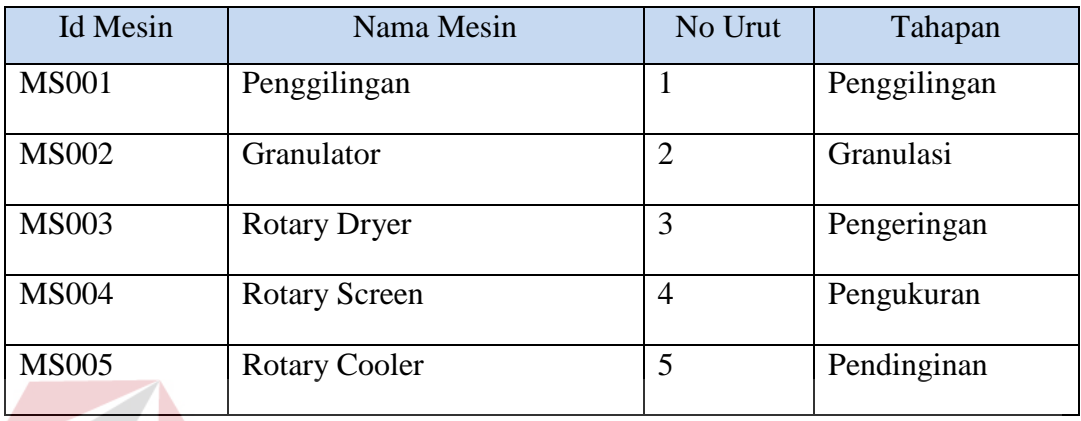

# Tabel 3.31 Hasil *Test Case* Master Mesin

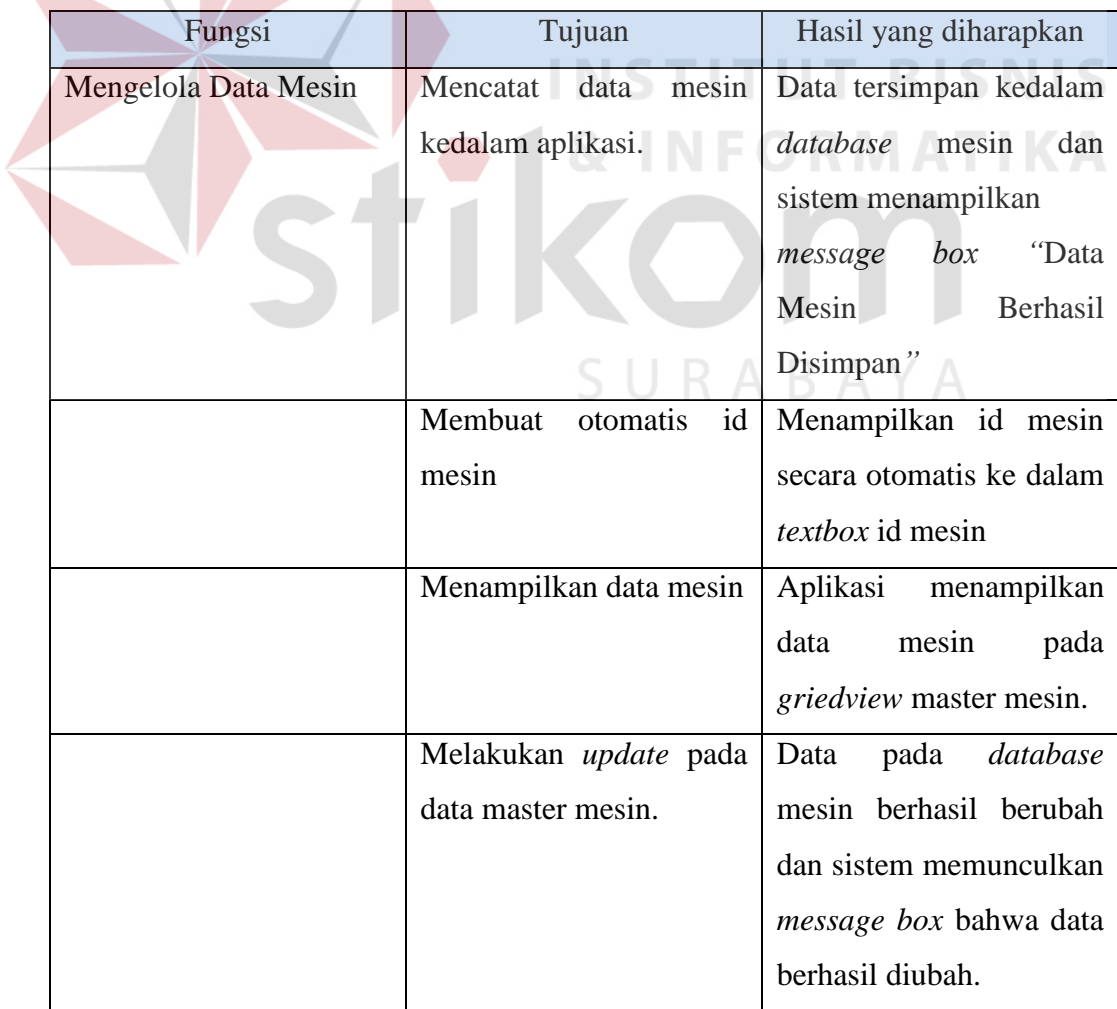

| <b>Id Produk</b> | <b>Id Mesin</b> | Kapasitas Produksi |
|------------------|-----------------|--------------------|
| <b>PR001</b>     | <b>MS001</b>    | 2000               |
| <b>PR001</b>     | <b>MS002</b>    | 2000               |
| <b>PR001</b>     | <b>MS003</b>    | 4000               |
| <b>PR001</b>     | <b>MS004</b>    | 60000              |
| <b>PR001</b>     | <b>MS005</b>    | 24000              |

Tabel 3.32 Desain *Test Case* Master Kapasitas Produksi

Tabel 3.33 Hasil *Test Case* Master Kapasitas Produksi

| Fungsi             |      | Tujuan                      | Hasil yang diharapkan           |
|--------------------|------|-----------------------------|---------------------------------|
| Mengelola          | Data | Mencatat data kapasitas     | Data tersimpan kedalam          |
| Kapasitas Produksi |      | produksi<br>kedalam         | <i>database</i> detil produksi  |
|                    |      | aplikasi.                   | dan sistem menampilkan          |
|                    |      |                             | message box "Data               |
|                    |      |                             | Berhasil Disimpan"              |
|                    |      | Menampilkan<br>data         | Aplikasi<br>menampilkan         |
|                    |      | kapasitas produksi          | data kapasitas produksi         |
|                    |      |                             | pada <i>griedview</i> master    |
|                    |      |                             | kapasitas produksi.             |
|                    |      | Melakukan update pada       | Data pada <i>database</i> detil |
|                    |      | kapasitas<br>data<br>master | produk berhasil berubah         |
|                    |      | produksi.                   | dan sistem memunculkan          |
|                    |      |                             | <i>message box</i> bahwa data   |
|                    |      |                             | berhasil diubah.                |

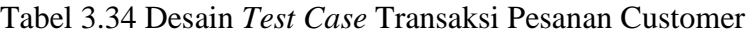

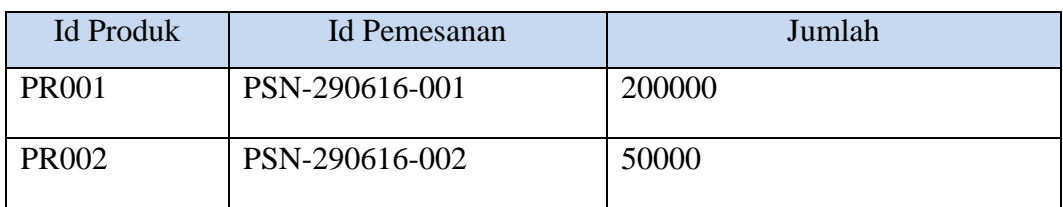

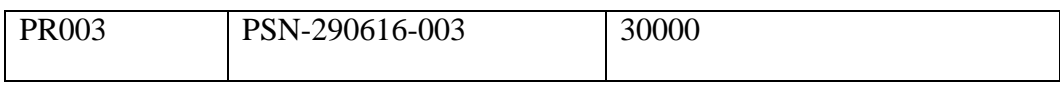

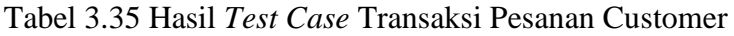

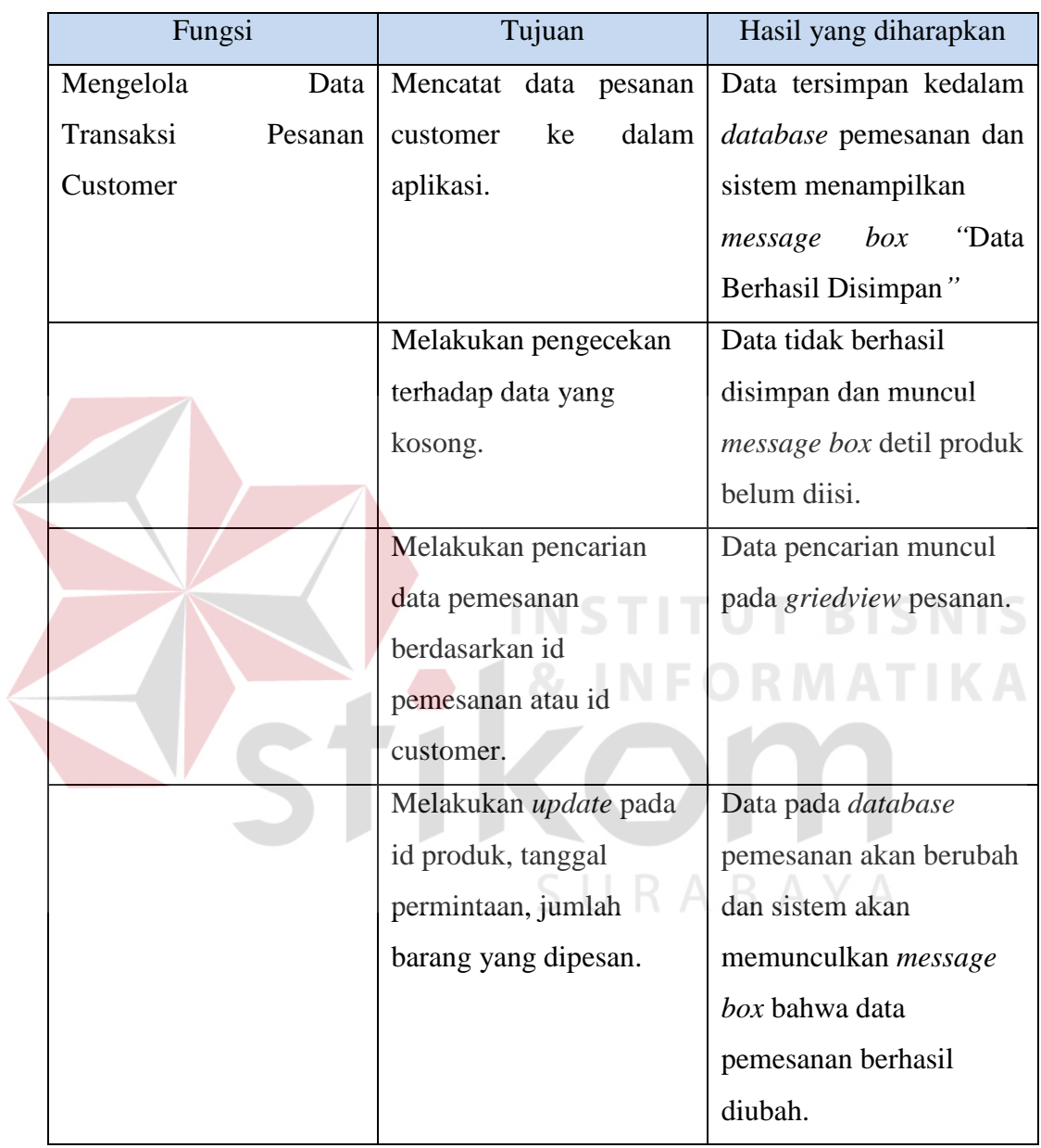

#### Tabel 3.36 Desain *Test Case* Transaksi Perhitungan Metode

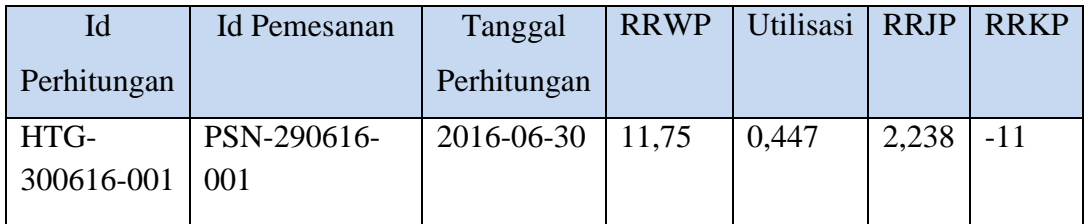

| Fungsi    |             | Tujuan                  |         | Hasil yang diharapkan      |
|-----------|-------------|-------------------------|---------|----------------------------|
| Mengelola | Data        | Menampilkan             | data    | Muncul data perhitungan    |
| Transaksi | Perhitungan | perhitungan             | metode  | metode pada griedview      |
| Metode    |             | berdasar<br>range       | tanggal | perhitungan metode.        |
|           |             | pemesanan               |         |                            |
|           |             | Melakukan proses        |         | Data tersimpan ke dalam    |
|           |             | penyimpanan             |         | <i>database</i> dan sistem |
|           |             | perhitungan metode ke   |         | akan menampilkan           |
|           |             | dalam <i>database</i> . |         | <i>message box</i> data    |
|           |             |                         |         | perhitungan metode.        |

Tabel 3.37 Hasil *Test Case* Transaksi Perhitungan Metode

Tabel 3.38 Desain *Test Case* Transaksi Penjadwalan

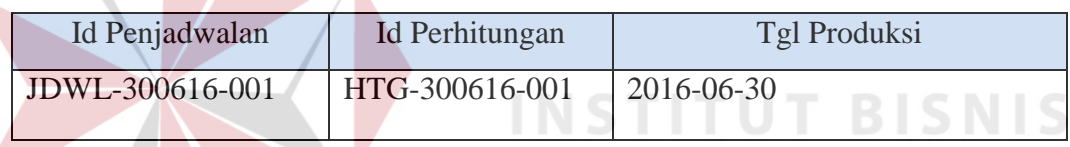

# Tabel 3.39 Hasil *Test Case* Transaksi Penjadwalan

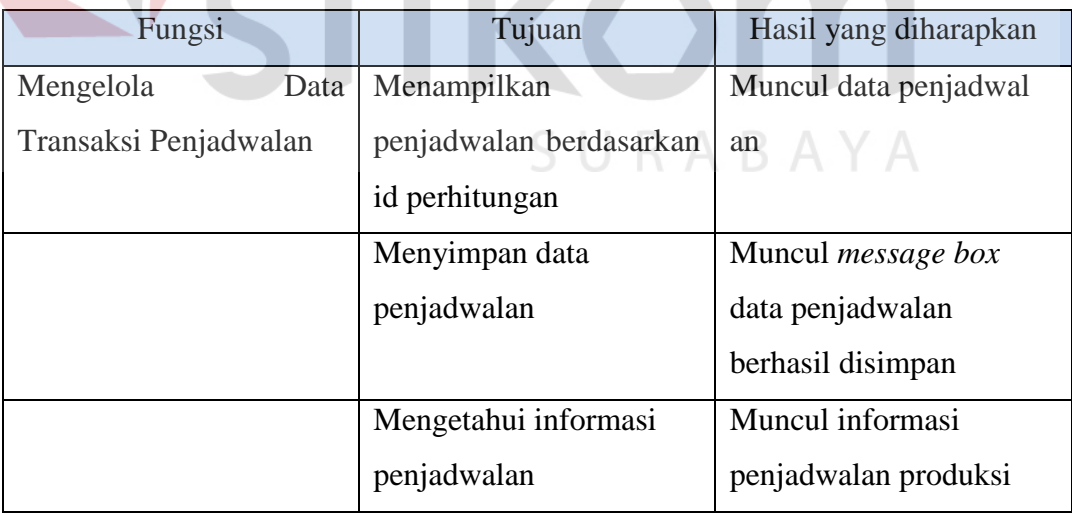